### **Oracle® Explorer User's Guide**

for Software Release 6.5

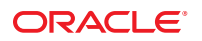

Part No: 819–6613–10 July 2010

Copyright © 2009, 2010, Oracle and/or its affiliates. All rights reserved.

This software and related documentation are provided under a license agreement containing restrictions on use and disclosure and are protected by intellectual property laws. Except as expressly permitted in your license agreement or allowed by law, you may not use, copy, reproduce, translate, broadcast, modify, license, transmit, distribute, exhibit, perform, publish, or display any part, in any form, or by any means. Reverse engineering, disassembly, or decompilation of this software, unless required by law for interoperability, is prohibited.

The information contained herein is subject to change without notice and is not warranted to be error-free. If you find any errors, please report them to us in writing.

If this is software or related software documentation that is delivered to the U.S. Government or anyone licensing it on behalf of the U.S. Government, the following notice is applicable:

U.S. GOVERNMENT RIGHTS Programs, software, databases, and related documentation and technical data delivered to U.S. Government customers are "commercial computer software" or "commercial technical data" pursuant to the applicable Federal Acquisition Regulation and agency-specific supplemental regulations. As such, the use, duplication, disclosure, modification, and adaptation shall be subject to the restrictions and license terms set forth in the applicable Government contract, and, to the extent applicable by the terms of the Government contract, the additional rights set forth in FAR 52.227-19, Commercial Computer Software License (December 2007). Oracle America, Inc., 500 Oracle Parkway, Redwood City, CA 94065.

This software or hardware is developed for general use in a variety of information management applications. It is not developed or intended for use in any inherently dangerous applications, including applications which may create a risk of personal injury. If you use this software or hardware in dangerous applications, then you shall be responsible to take all appropriate fail-safe, backup, redundancy, and other measures to ensure its safe use. Oracle Corporation and its affiliates disclaim any<br>liability for any damages caused by use of this soft

Oracle and Java are registered trademarks of Oracle and/or its affiliates. Other names may be trademarks of their respective owners.

AMD, Opteron, the AMD logo, and the AMD Opteron logo are trademarks or registered trademarks of Advanced Micro Devices. Intel and Intel Xeon are trademarks or registered trademarks of Intel Corporation. All SPARC trademarks are used under license and are trademarks or registered trademarks of SPARC International, Inc. UNIX is a registered trademark licensed through X/Open Company, Ltd.

This software or hardware and documentation may provide access to or information on content, products, and services from third parties. Oracle Corporation and its affiliates are not responsible for and expressly disclaim all warranties of any kind with respect to third-party content, products, and services. Oracle Corporation and its affiliates will not be responsible for any loss, costs, or damages incurred due to your access to or use of third-party content, products, or services.

# Contents

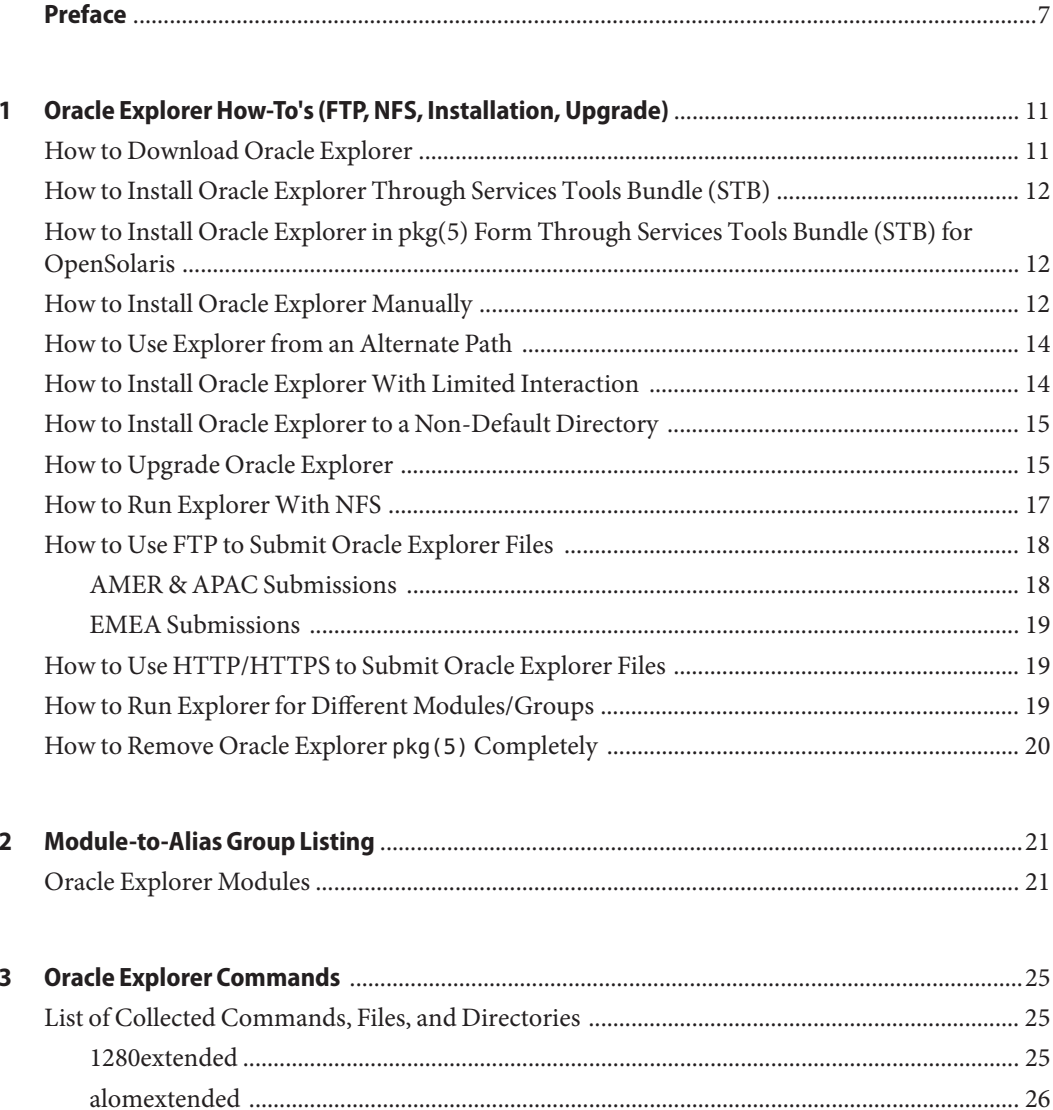

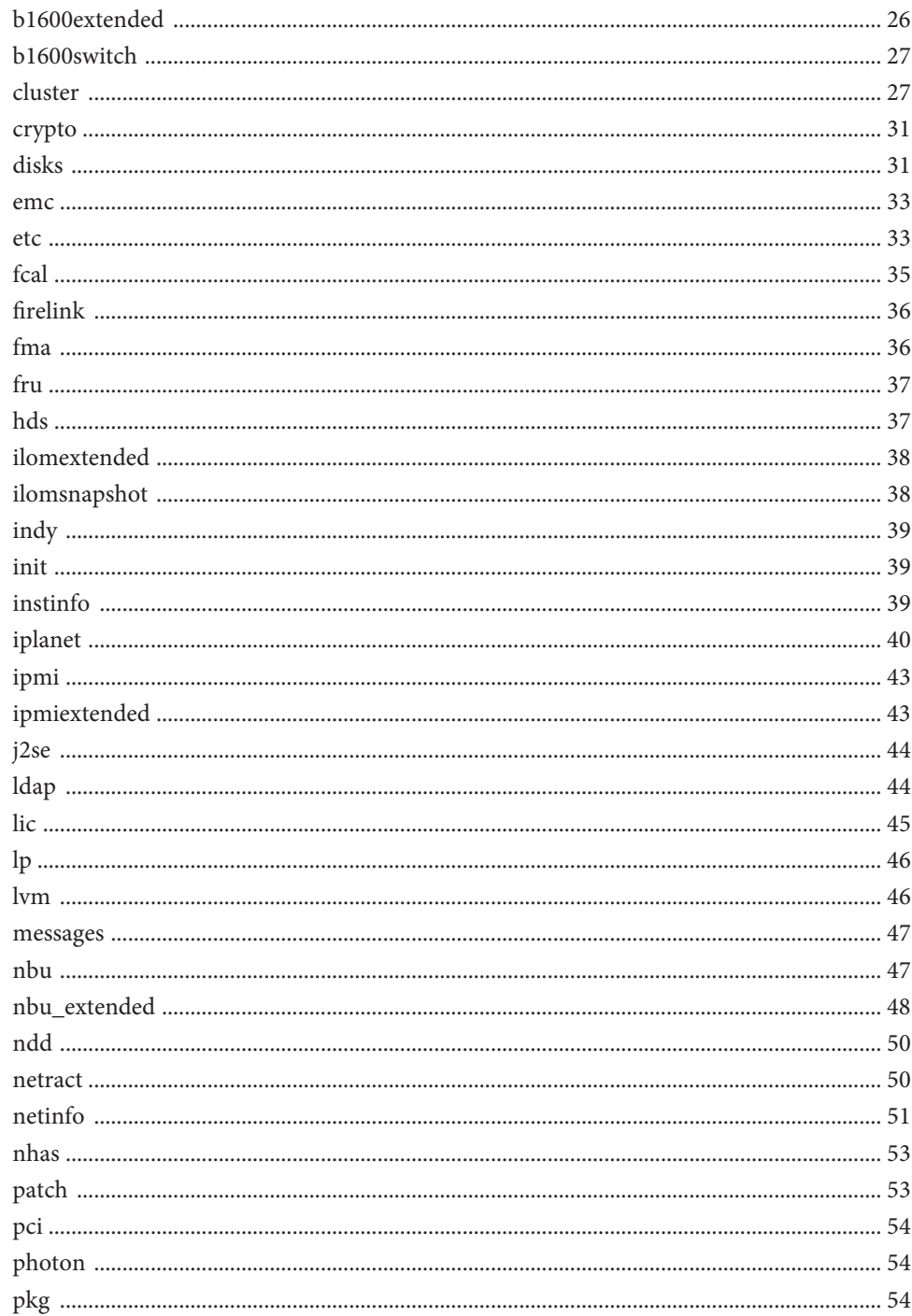

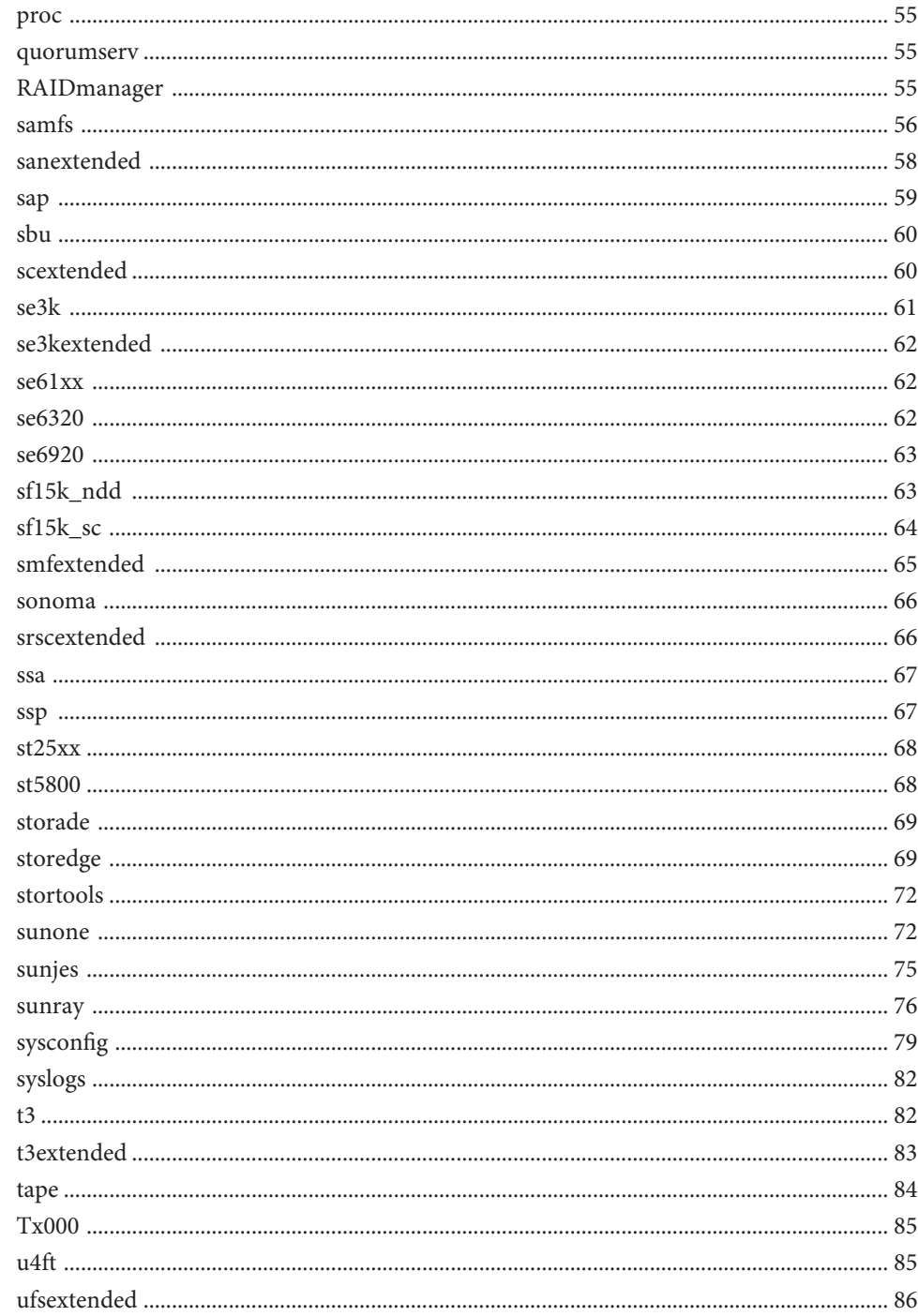

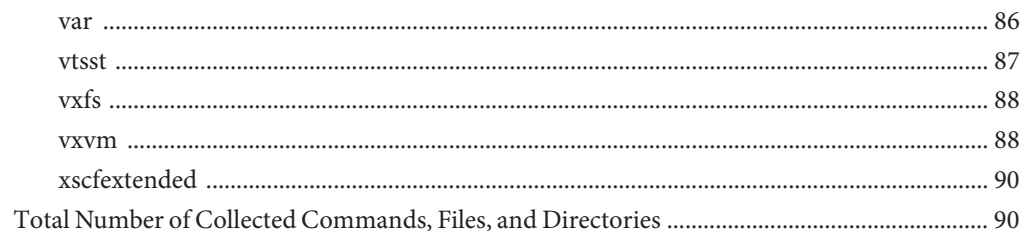

# <span id="page-6-0"></span>Preface

The *Oracle Explorer User's Guide* contains installation and upgrade procedures for the Oracle Explorer 6.5 diagnostic data collection tool. It also contains information about Oracle Explorer alias groups and commands.

### **Who Should Use This Book**

This guide is intended for users of Oracle Explorer 6.5

### **Related Books**

The following books contain additional information about Oracle Explorer:

- *[Oracle Explorer FAQ](http://docs.sun.com/doc/819-6614)*
- *[Oracle Explorer Release Notes](http://docs.sun.com/doc/819-6612)*

### **Documentation, Support, and Training**

See the following web sites for additional resources:

- Documentation (<http://docs.sun.com>)
- Support (<http://www.oracle.com/us/support/systems/index.html>)
- Training (<http://education.oracle.com>) Click the Oracle link in the left navigation bar.

### **OracleWelcomes Your Comments**

Oracle welcomes your comments and suggestions on the quality and usefulness of its documentation. If you find any errors or have any other suggestions for improvement, go to <http://docs.sun.com> and click Feedback. Indicate the title and part number of the documentation along with the chapter, section, and page number, if available. Please let us know if you want a reply.

Oracle Technology Network (<http://www.oracle.com/technetwork/index.html>) offers a range of resources related to Oracle software:

- Discuss technical problems and solutions on the [Discussion Forums](http://forums.oracle.com) (<http://forums.oracle.com>).
- Get hands-on step-by-step tutorials with Oracle By Example ([http://www.oracle.com/](http://www.oracle.com/technology/obe/start/index.html) [technology/obe/start/index.html](http://www.oracle.com/technology/obe/start/index.html)).
- Download Sample Code ([http://www.oracle.com/technology/sample\\_code/](http://www.oracle.com/technology/sample_code/index.html) [index.html](http://www.oracle.com/technology/sample_code/index.html)).

### **Typographic Conventions**

The following table describes the typographic conventions that are used in this book.

| Typeface  | Meaning                                                                        | Example                                             |
|-----------|--------------------------------------------------------------------------------|-----------------------------------------------------|
| AaBbCc123 | The names of commands, files, and directories,<br>and onscreen computer output | Edit your . login file.                             |
|           |                                                                                | Use 1s - a to list all files.                       |
|           |                                                                                | machine name% you have mail.                        |
| AaBbCc123 | What you type, contrasted with onscreen<br>computer output                     | machine name% su                                    |
|           |                                                                                | Password:                                           |
| aabbcc123 | Placeholder: replace with a real name or value                                 | The command to remove a file is rm<br>filename.     |
| AaBbCc123 | Book titles, new terms, and terms to be<br>emphasized                          | Read Chapter 6 in the User's Guide.                 |
|           |                                                                                | A <i>cache</i> is a copy that is stored<br>locally. |
|           |                                                                                | Do <i>not</i> save the file.                        |
|           |                                                                                | Note: Some emphasized items<br>appear bold online.  |

**TABLE P–1** Typographic Conventions

### **Shell Prompts in Command Examples**

The following table shows the default UNIX system prompt and superuser prompt for shells that are included in the Oracle Solaris OS. Note that the default system prompt that is displayed in command examples varies, depending on the Oracle Solaris release.

**TABLE P–2** Shell Prompts

| Shell                                                  | Prompt        |
|--------------------------------------------------------|---------------|
| Bash shell, Korn shell, and Bourne shell               | \$            |
| Bash shell, Korn shell, and Bourne shell for superuser | #             |
| C shell                                                | machine name% |
| C shell for superuser                                  | machine name# |

# <span id="page-10-0"></span>CHAP **CHAPTER 1**

# Oracle Explorer How-To's (FTP, NFS, Installation, Upgrade)

This chapter explains how to perform the following Oracle Explorer administrative procedures:

- "How to Download Oracle Explorer" on page 11
- ["How to Install Oracle Explorer Through Services Tools Bundle \(STB\)" on page 12](#page-11-0)
- ["How to Install Oracle Explorer in pkg\(5\) Form Through Services Tools Bundle \(STB\) for](#page-11-0) [OpenSolaris " on page 12](#page-11-0)
- ["How to Install Oracle Explorer Manually" on page 12](#page-11-0)
- [How to Use Explorer from Alternate Path](#page-13-0)
- ["How to Install Oracle Explorer With Limited Interaction" on page 14](#page-13-0)
- ["How to Install Oracle Explorer to a Non-Default Directory" on page 15](#page-14-0)
- ["How to Upgrade Oracle Explorer" on page 15](#page-14-0)
- ["How to Run Explorer With NFS" on page 17](#page-16-0)
- ["How to Use FTP to Submit Oracle Explorer Files" on page 18](#page-17-0)
- ["How to Use HTTP/HTTPS to Submit Oracle Explorer Files" on page 19](#page-18-0)
- ["How to Run Explorer for Different Modules/Groups" on page 19](#page-18-0)
- ["How to Remove Oracle Explorer](#page-19-0) pkg(5) Completely" on page 20

**Note –** Oracle Explorer includes some third-party redistributable software. Please read the [Chapter 1, "Oracle Explorer Third Party License Agreement," in](http://docs.sun.com/doc/819-7168) *Oracle Explorer Third Party [License Agreement](http://docs.sun.com/doc/819-7168)*, which explains the terms and conditions under which this software is included and is available for use.

#### **How to Download Oracle Explorer**

The Oracle Explorer is distributed on the Services Tools Bundle (STB) and is made available via its download link.

First, please read the *Oracle Explorer Third Party License Agreement* located on the [Oracle](http://docs.sun.com/app/docs/coll/1554.2) [Explorer Document Collection web page,](http://docs.sun.com/app/docs/coll/1554.2) which explains the terms and conditions under which the third-party software that is included in Oracle Explorer is available for use.

<span id="page-11-0"></span>Use the following procedure to download the latest Services Tools Bundle:

- 1. Go to the STB site at: <http://www.sun.com/service/stb/index.jsp> and click the *Software Download and Documentation* link in the Resources section.
- 2. In the drop-down lists, select the appropriate Platform and Language for your download.
- 3. Review the STB License Agreement and mark the *I agree* check box to proceed with downloading.

The Sun Download Center might require you to log in before proceeding.

4. Click install\_stb.sh to download the installer.

Refer to "How to Install Oracle Explorer Manually" on page 12 for the instructions regarding the Installation/Extraction of Oracle Explorer from STB.

# **How to Install Oracle Explorer Through Services Tools Bundle (STB)**

The downloaded Services Tools Bundle is a self extracting installer bundle by which Oracle Explorer can be Installed directly or can be extracted:

■ To install Explorer, type: ./install stb.sh

# **How to Install Oracle Explorer in pkg(5) Form Through Services Tools Bundle (STB) for OpenSolaris**

The downloaded Services Tools Bundle for OpenSolaris is a self extracting installer bundle by which Oracle Explorer can be Installed directly.

■ To install Explorer, type: pfexec ./install stb\_opensol.sh

### **How to Install Oracle Explorer Manually**

Use the following procedure to install Oracle Explorer after you have downloaded the latest installer, as described in ["How to Download Oracle Explorer" on page 11.](#page-10-0)

**Note –** Oracle Explorer must be installed in the global zone if you are installing it on the Solaris 10 Operating System (Solaris OS). In Solaris 10, the pkgadd command includes a -g flag that restricts installation to the global zone.

1. If a version of Oracle Explorer is installed on the host, remove the SUNWexplo and SUNWexplu packages before installing the new Oracle Explorer package.

- 2. Become superuser.
- 3. Type the following command at the prompt:

pkgrm SUNWexplo

If the SUNWexplu package is also installed, type the following command at the prompt:

pkgrm SUNWexplu

**Note –** Removing the current SUNWexplo and SUNWexplu package saves the Oracle Explorer defaults file.

In Oracle Explorer 3.6.2 and earlier versions, the defaults file is *explorer\_install\_dir*/etc/default/explorer.

In Oracle Explorer 4.0 and later versions, the defaults file is /etc/opt/SUNWexplo/default/explorer.

You can save the defaults file and use it as input when you run the explorer -g command to create or update the defaults file. During installation of Oracle Explorer version 4.0 or later, this file is moved from the *explorer\_install\_dir*/etc/default/explorer directory to the /etc/opt/SUNWexplo/default/explorer directory. The contents of the defaults file are displayed as the default responses when you run the explorer -g command.

The output directory of the most recent Oracle Explorer run is saved in the *explorer\_install\_dir*/output directory.

4. Extract Oracle Explorer from Services Tools Bundle (STB) using -ext option .

To obtain the STB installer options, type ./install\_stb.sh -help

5. Uncompress and untar the Explorer <version>.tar.Z file:

cd /var/tmp/stb/extract/Explorer

Decide which of the following commands you should use to untar the file:

■ If you do not have zcat installed, type:

uncompress Explorer <version>.tar.Z tar xvf Explorer\_<version>.tar

■ If you have zcat installed, type:

zcat Explorer\_<version>.tar.Z | tar xvf -

**Note –** If you want to use Explorer from an alternate path, proceed to step 2 in ["How to Use](#page-13-0) [Explorer from an Alternate Path" on page 14.](#page-13-0)

6. To install Explorer and create directories called SUNWexplo and SUNWexplu type the following command at the prompt as superuser:

<span id="page-13-0"></span>pkgadd -d . SUNWexplo SUNWexplu

**Note –** If this is an NFS installation that will support clients running Solaris 7 or older, use the following command:

echo "EXP\_NFS\_DEPLOY=1" > response pkgadd -d . -r response SUNWexplo SUNWexplu

#### **How to Use Explorer from an Alternate Path**

Use the following procedure to install and use Explorer from an alternate path after you have downloaded the latest installer["How to Download Oracle Explorer" on page 11.](#page-10-0)

- 1. Complete steps 1 7 in ["How to Install Oracle Explorer Manually" on page 12.](#page-11-0)
- 2. As superuser, install Explorer using Run pkgadd -R <alternate root> -d . SUNWexplo SUNWexplu
- 3. Create default configuration file for alternate root instance as <alternate root>/etc/opt/SUNWexplo/default/explorer running <alternate root>/opt/SUNWexplo/bin/explorer -g.
- 4. To run Explorer from alternate path, use the -d option to locate the alternate default configuration file: <alternate root>opt/SUNWexplo/bin/explorer -d <alternate root>/etc/opt/SUNWexplo/default/explorer

### **How to Install Oracle ExplorerWith Limited Interaction**

To upgrade or install Oracle Explorer with limited interaction, modify the Oracle Explorer defaults settings on host\_A and then run explorer -g -d to use the settings from host\_A when installing on other hosts (such as host\_B). If host\_B has an existing defaults file, Oracle Explorer uses the defined values whenever possible. If host\_B does not have a defaults file, Oracle Explorer uses the host\_A defaults file settings.

This procedure updates the modification date and EXP\_DEF\_VERSION variable, and replaces \${EXP\_HOME}with /opt/SUNWexplo in the EXP\_LIB variable.

**Note –** The EXP\_PLATFORM\_NAME\_\$hostid, EXP\_SERIAL\_\$hostid, and EXP\_ZONES settings are not saved in the defaults file. If you use those settings, run the Oracle Explorer installation on each system.

Perform the following steps to upgrade or install using limited interaction:

- <span id="page-14-0"></span>1. Install Oracle Explorer on host\_A using pkgadd.
- 2. Run explorer -g on host\_A to accept the license and update or create the defaults file.
- 3. Save the defaults file.

The file must be located in the directory that other hosts are able to access.

- 4. Install the new Oracle Explorer release on another system (host\_B).
- 5. Run explorer -g -d *file* on host\_B.

The -d *file* option specifies the defaults file saved in Step 3.

The defaults file for host\_B is /etc/opt/SUNWexplo/default/explorer. If there is already a Oracle Explorer defaults file on host\_B, Oracle Explorer will try to use the existing values on host\_B. Otherwise, the values are the same as for host\_A. The values for

EXP\_PLATFORM\_NAME\_\$hostid, EXP\_SERIAL\_\$hostid, and EXP\_ZONES in the defaults file are null.

#### **How to Install Oracle Explorer to a Non-Default Directory**

This procedure describes installing SUNWexplo into a non-default directory. The command option is pkgadd -a admin. A template of the admin file is in the Oracle Explorer release package.

1. Untar the Explorer <release no>.tar.Z file.

tar xvf Explorer <release no>.tar.Z

2. Copy the exp\_admin file in the SUNWexplo/install directory to a temporary location.

cp SUNWexplo/install/exp\_admin /tmp/exp\_admin

- 3. Change the value of basedir in the /tmp/exp\_admin file to the desired installation directory.
- 4. Execute the pkgadd -a admin command.

pkgadd -a /tmp/exp\_admin -d . SUNWexplo

For example:

```
# cp SUNWexplo/install/exp_admin /tmp/exp_admin
# vi /tmp/exp_admin
# pkgadd -a /tmp/exp_admin -d . SUNWexplo
```
#### **How to Upgrade Oracle Explorer**

Upgrading an existing Oracle Explorer installation to a newer release consists of three steps: removing any existing SUNWexplo and SUNWesply packages, downloading the latest version of Oracle Explorer, and installing the new package.

This section describes the procedure for upgrading an existing Oracle Explorer installation. See ["How to Install Oracle Explorer With Limited Interaction" on page 14](#page-13-0) for the procedure for updating Oracle Explorer with limited interaction.

- 1. Become superuser.
- 2. Remove the current SUNWexplo package and SUNWexplu packages (if they exist).

# pkgrm SUNWexplo # pkgrm SUNWexplu

Removing the existing SUNWexplo and SUNWexplu packages deletes *all* Oracle Explorer components except the Oracle Explorer defaults file and the most recent Oracle Explorer output directory.

The most recent Oracle Explorer output directory is located at *explorer\_install\_dir*/output/.

The defaults file is stored in these locations:

- For Oracle Explorer 3.6.2 and earlier versions: *explorer\_install\_dir*/etc/default/explorer
- For Oracle Explorer 4.0 or later: /etc/opt/SUNWexplo/default/explorer

The defaults file is preserved to be used as input during the upgrade process from Oracle Explorer 3.6.2 to Oracle Explorer 4.0 or later. The defaults file is relocated to /etc/opt/SUNWexplo/default/explorer. The contents of the defaults file are displayed as the default responses during the identification phase of the upgrade.

- 3. Download the newest version of Oracle Explorer by following the procedure in the ["How to](#page-10-0) [Download Oracle Explorer" on page 11](#page-10-0) section.
- 4. Install the new SUNWexplo and SUNWexplu package:
	- a. Copy the tar file to the /var/tmp directory.

cp Explorer\_<release no>.tar.Z /var/tmp

b. Uncompress and untar the file.

```
cd /var/tmp
uncompress Explorer <release no>.tar.Z
tar xvf Explorer_<release no>.tar
```
Or, if you have zcat installed:

zcat Explorer\_<release no>.tar.Z | tar xvf -

- c. Become superuser.
- d. Type the following to extract the contents of the archive into a directory called SUNWexplo located in the current directory:

pkgadd -d . SUNWexplo SUNWexplu

When you install the SUNWexplo package, the defaults file is updated only if the defaults file is /etc/opt/SUNWexplo/default/explorer.

e. (Optional) Run the explorer -g command if you want to change the defaults file. If you want to use the defaults file "a -is," do not run the explorer -g command.

### <span id="page-16-0"></span>**How to Run Explorer With NFS**

Installing Oracle Explorer on multiple servers can be a time-consuming task. To reduce the installation time, install Oracle Explorer on one system and then use NFS mount to share the install directory with other systems.

This section describes the procedure for configuring Oracle Explorer to run over an NFS mount.

1. Create a Oracle Explorer defaults file for the NFS client by performing the following substeps on the NFS server with Oracle Explorer installed:

**Note –** Most values in the NFS server's Oracle Explorer defaults file are valid for all servers in the environment.

- a. Record the NFS client's host name and host ID.
- b. Become superuser.
- c. Go to the Oracle Explorer default directory.

```
cd /etc/opt/SUNWexplo/default
```
d. Copy and rename the defaults file to associate it with the host (for example, explorer.*hostname*).

cp explorer *nfs\_dir*/explorer.*hostname*

e. Edit the new explorer.*hostname* file to reset the following variable (where *hostid* is the client's hostid):

EXP\_SERIAL\_\$hostid="Client's serial number"

2. Reference the client's Oracle Explorer defaults file.

**Note –** When using the explorer command on an NFS client, you must specify the Oracle Explorer defaults file as input, and you must specify the output directory location. If you do not specify the client's Oracle Explorer defaults file, the NFS server's defaults file is used. If you do not specify the output directory location, an attempt is made to write the output to the NFS server's *explorer\_install\_dir*/output directory. The NFS mounted file system might not allow writing over the NFS mount.

Use the following Oracle Explorer options:

- Specify the defaults file with -d *nfs\_client\_accessible\_dir*/explorer.host-name.
- Specify the directory in which to write the output with  $-$ t /var/tmp (which is a local writable directory).
- <span id="page-17-0"></span>3. Direct output to a local, writable directory by performing the following substeps on the NFS client:
	- a. Become superuser.
	- b. Mount the *explorer\_install\_dir* directory from the NFS server.
	- c. Change directories into the mount point.
	- d. Execute the following command to send output to the client's /var/tmp/output directory:

```
# explorer -d nfs_dir/explorer.hostname -t /var/tmp
```
- 4. Do the following to schedule Oracle Explorer to run on an NFS client using cron:
	- a. Verify that the NFS server is available.
	- b. Verify that the *explorer\_install\_dir* directory is mounted on the NFS server.
	- c. Do not send messages to standard output or to standard error.
	- d. Redirect to specific files or /dev/null.

### **How to Use FTP to Submit Oracle Explorer Files**

This section describes the procedure to manually submit a Oracle Explorer output file to the Oracle Explorer database (ConfigDB).

### **AMER & APAC Submissions**

1. Open a terminal window and type the following:

ftp supportfiles.sun.com

2. Type the following user name and password to log in:

Username: anonymous

Password: *your\_email\_address*

3. Type the following commands at the ftp prompt:

```
ftp> cd /explorer
ftp> bin
ftp> hash
ftp> put explorer.filename
```
**Note –** explorer.*filename* is the name of the file to upload. Use explorer as the file name prefix.

For example, explorer.80a711xy.abcdf-2002.04.01.12.40-tar.gz

### <span id="page-18-0"></span>**EMEA Submissions**

1. Open a terminal window and type the following command:

ftp sunsolve.sun.co.uk

2. Type the following user name and password to log in:

Username: anonymous

Password: *your\_email\_address*

3. Type the following commands at the ftp prompt:

```
ftp> cd cores/uk/incoming
ftp> bin
ftp> hash
ftp> put explorer.filename
```
**Note –** explorer.*filename* is the name of the file to upload. Use explorer as the file name prefix.

For example, explorer.80a711xy.abcdf-2002.04.01.12.40-tar.gz

### **How to Use HTTP/HTTPS to Submit Oracle Explorer Files**

This section describes the procedure to manually submit a Oracle Explorer output file to the Oracle Explorer database (ConfigDB).

For HTTP, the upload link is: http://supportfiles.sun.com/upload

For HTTPS, the upload link is: https://supportfiles.sun.com/upload

The Oracle Explorer files need to be uploaded to the following destinations for automatic submission to the correct configdb.

- AMER explorer-amer
- APAC explorer-apac
- EMEA explorer-emea

### **How to Run Explorer for Different Modules/Groups**

Explorer can be run for the following modules/groups:

■ explorer -w all

Runs all modules.

■ explorer -w all, interactive

<span id="page-19-0"></span>If the modules tagged to the group *all*require user interaction, the user is prompted for input.

■ explorer -w default

Runs modules tagged to *default*.

■ explorer -w default, interactive

Runs modules tagged to *default* group. If the modules tagged to the group *default*require user interaction, the user is prompted for input.

■ explorer -w extended

Runs modules tagged to *extended* group.

■ explorer -w extended, interactive

Runs all modules tagged to *extended* group using interactive mode if the corresponding \*input.txt file is not populated.

■ explorer -w <module name>

If the <*module name*> requires user interaction, it runs in interactive mode.

■ explorer -w default, <module name>

Modules tagged under the group *default* and *module\_name* are executed. Even if the modules tagged under the group *default*require user interaction, the user is NOT prompted for input. If the *module\_name* requires user input (the corresponding configuration file \*input.txt is not populated with relevant information), the user is prompted for input; if the *module\_name* does not require user input, it is executed if hardware compatibility is met.

**Note –** ./explorer -w default,<module name>

### **How to Remove Oracle Explorer** pkg(5) **Completely**

Because Image Packaging System (IPS) packaging mechanism does not support automatic invoking to procedural scripts of any application pkg(5), a new command line option has been provided for manual cleaning of all traces of Oracle Explorer pkg(5).

■ To uninstall Oracle Explorer packages and remove all traces of Oracle Explorer except the data files collected, run explorer -clean

This command removes cron entry, configuration files, and all other traces of Explorer

<span id="page-20-0"></span>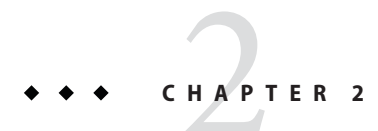

# Module-to-Alias Group Listing

This chapter shows which modules are run by which alias groups.

# **Oracle Explorer Modules**

A module is run when it is in an alias group specified by the Oracle Explorer -w option.

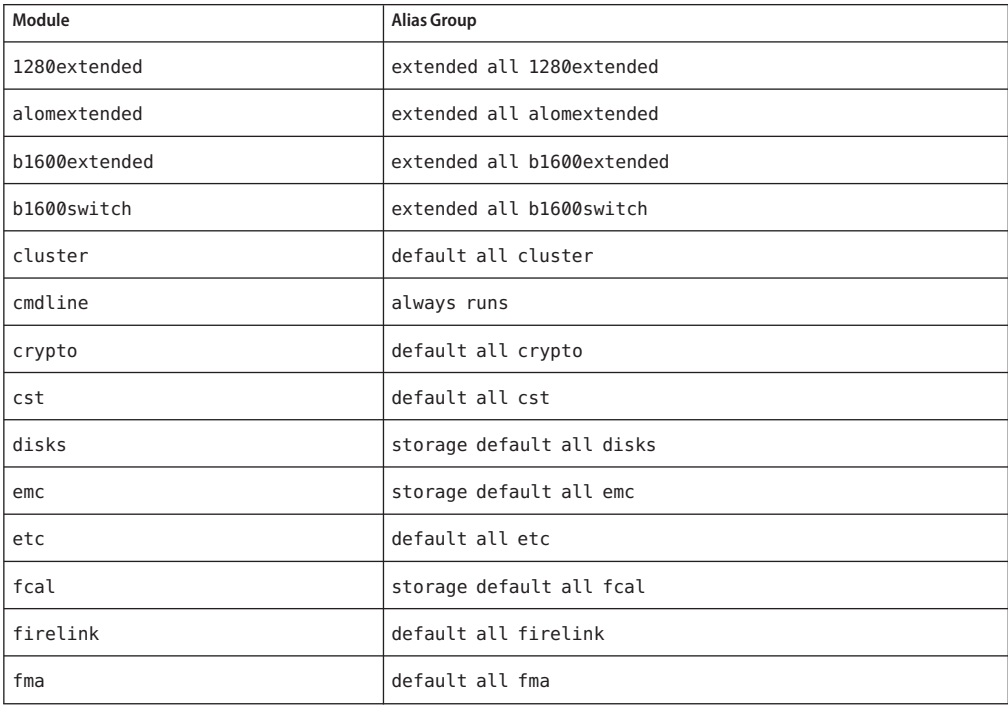

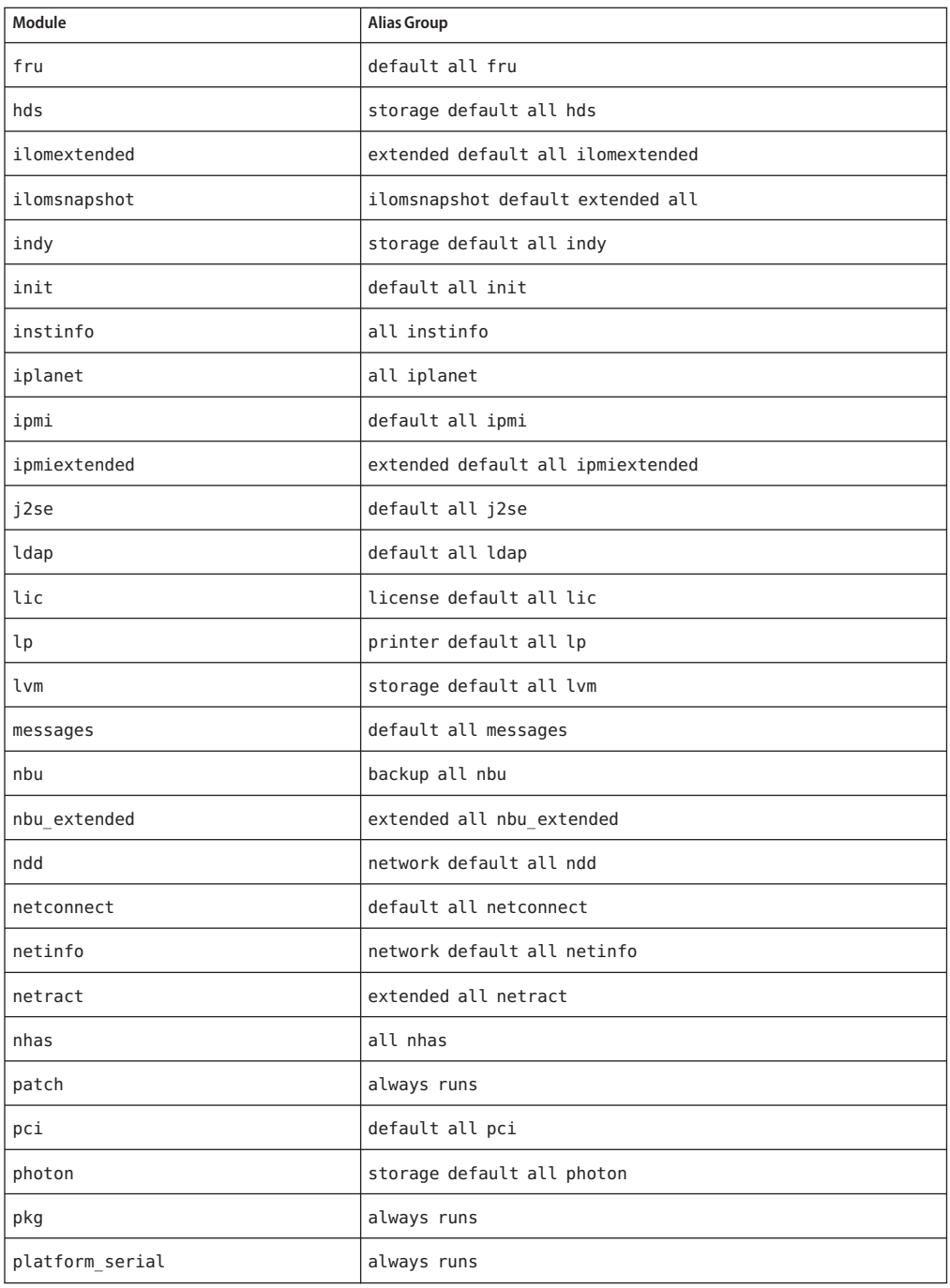

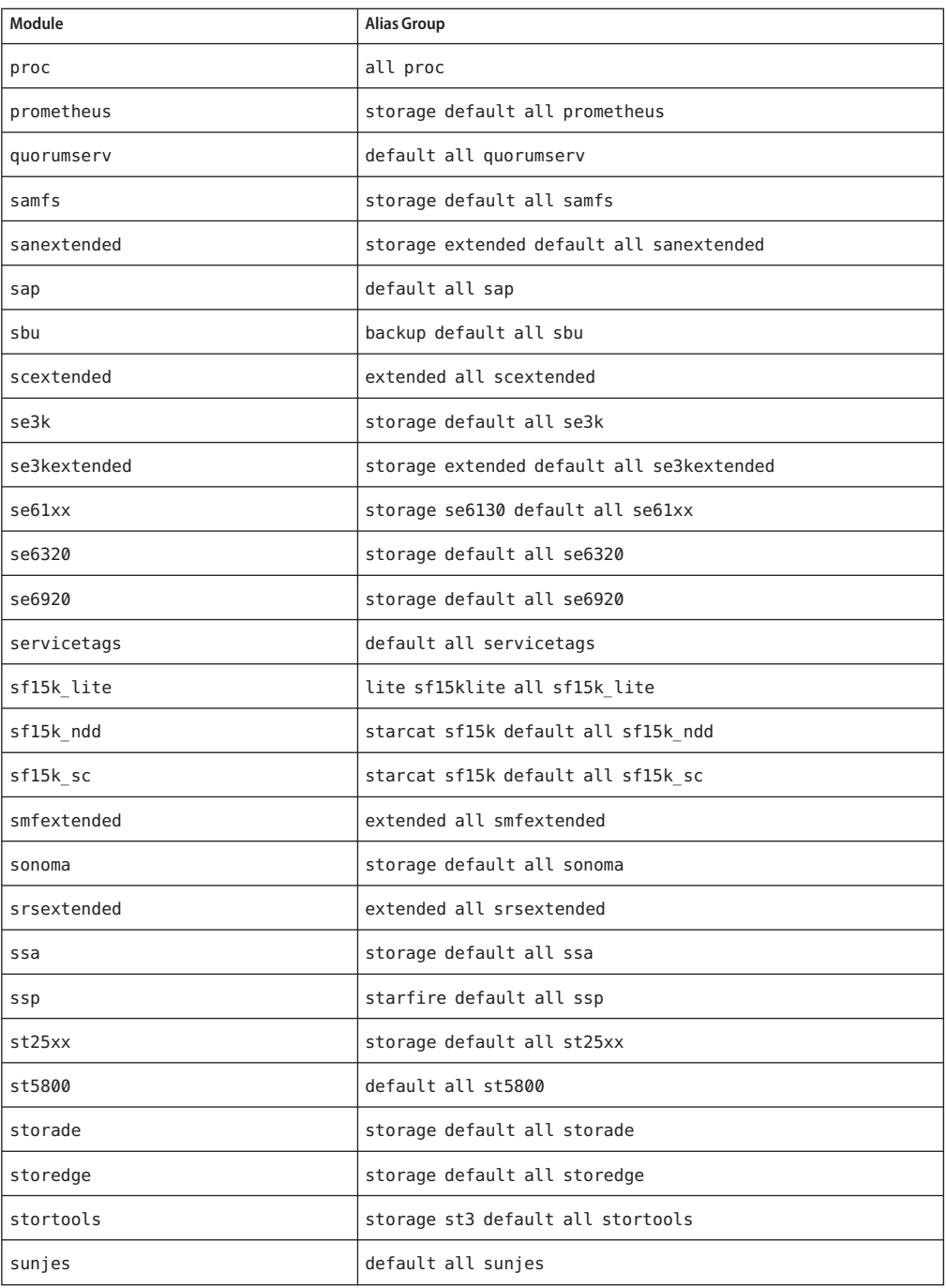

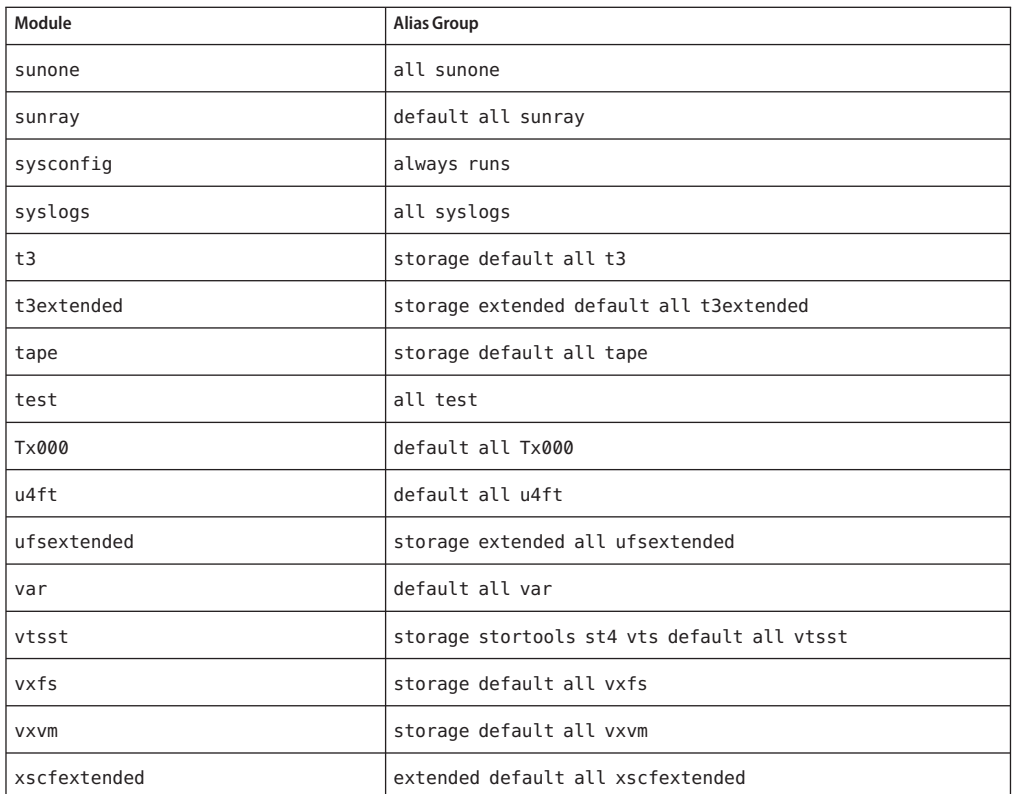

<span id="page-24-0"></span>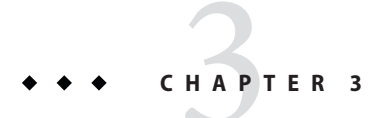

# Oracle Explorer Commands

This chapter lists the commands, files, and directories that are collected by the Oracle Explorer modules, and it provides an estimated count of the total number of commands, files, and directories collected.

### **List of Collected Commands, Files, and Directories**

### **1280extended**

Collects Netra 1280 and V1280 system controller information.

#### **Commands Collected**

The following commands are collected:

```
ls -l ${EXP_LW8INPUT_CONFIG}
showcomponent -v ${BOARD}
```
In addition, the following commands are collected from the remote host:

history inventory showalarm 1 showalarm 2 showalarm system showboards -v showdate -v showenvironment -v showescape showeventreporting showfault showhostname showlocator

```
showlogs -v
showmodel
shownetwork -v
showresetstate -v
showsc -v
showboards -e
showboards -p proms
showboards -v -p cpu
showboards -v -p memory
showboards -v -p board
showboards -v -p io
showboards -v -p version
showchs -b
showerrorbuffer
showcodlicense -v
showcodusage -v
```
### **alomextended**

Collects additional diagnostic information for an Advanced Lights Out Manager (ALOM) system when connected to the ALOM using telnet or ssh.

#### **Commands Collected**

The following commands are collected from the remote host:

```
showsc -v
consolehistory -e 100
showlogs -e 100
showlocator
showenvironment
showfru
showplatform -v
shownetwork -v
showdate
usershow
showusers
showsc version -v
showlogs -v
showkeyswitch
consolehistory -v
showsc -v
showfaults -v
showusers
showcomponent
showhost
```
### **b1600extended**

Collects Sun Fire B1600 System Controller information when connected to the blade using telnet.

#### <span id="page-26-0"></span>**Commands Collected**

The following command is collected:

ls -l \${EXP\_B1600INPUT\_CONFIG}

In addition, the following commands are collected from the remote host:

```
showsc -v
showlogs -v CH
showenvironment -v
showplatform -v
showdate
usershow
showusers
consolehistory -v ${SX}
consolehistory -v ${SX}/SWT
showfru ${SX}
showlogs ${SX}
```
### **b1600switch**

Collects Sun Fire B1600 Switch and System Controller information when connected to the blade using telnet.

#### **Commands Collected**

The following commands are collected from the remote host:

```
show version
show system
show running-config
show vlan
show interfaces status
show interfaces switchport
show ip interface
show logging ram
show logging flash
show gvrp configuration
```
### **cluster**

Collects cluster information.

The cluster script uses many loops to collect data. It attempts to collect data for Oracle, Sybase, Informix, SAP, NFS, and HA-HTTPD. For each database, it also attempts to collect data for each instance.

#### **Commands Collected**

The following commands are collected:

```
/bin/ls -lR ${HASYBDIR}
/bin/ls -l /usr/lib | /bin/grep informix
/usr/sbin/pkgchk -n ${PKG}
/usr/sbin/smcwebserver -V
/opt/SUNWcacao/bin/cacaoadm
${CLUSTERBIN}/hareg -q ${DB}
${CLUSTERBIN}/hareg -q ${DS}
/usr/cluster/dtk/bin/cmm ctl -q
/usr/cluster/dtk/bin/replctl
/usr/cluster/dtk/bin/dcs config -c info
/usr/cluster/dtk/bin/dcs_config -c status
/usr/cluster/dtk/bin/orbadmin -P all
/usr/cluster/dtk/bin/orbadmin -R all
/usr/cluster/dtk/bin/print net state -s
/usr/cluster/lib/sc/rqmd debug printbuf
/usr/bin/echo '0t${pid}:A\n*cmm dbq buf/s\n:R\n\$q'
    | adb /usr/cluster/lib/sc/ramd -
/usr/bin/echo '0t${pid}:A\n*ucmm dbg buf/s\n:R\n\$q'
    | adb /usr/cluster/lib/ucmm/ucmmd -
/usr/bin/echo '0t${pid}:A\n*cmm dbg buf/s\n:R\n\$q'
    | adb /usr/cluster/lib/ucmm/ucmmd -
${CLUSTERBIN}/pmfadm -l \"\"
${CLUSTERBIN}/get node status
${CLUSTERBIN}/clustm dumpstate ${CLUSTERNAME}
${CLUSTERBIN}/scconf ${CLUSTERNAME} -p
${CLUSTERBIN}/hastat
${CLUSTERBIN}/hareg
${PNMBIN}/pnmstat -l
${CLUSTERBIN}/finddevices disks ${ctl}
/bin/ls -l /var/opt/SUNWcluster/devices
${SCIBIN}/sciadm -ident
${SCIBIN}/sciinfo -a
${SMABIN}/get ci status
${SMABIN}/smactl -l
${SCIDBIN}/scidstat -su ${id}
${CLUSTERBIN}/scinstall -pv
${CLUSTERBIN}/scconf -pv
${CLUSTERBIN}/pnmstat -lm
${CLUSTERBIN}/pmfadm -l ${handle}
${CLUSTERBIN}/scstat
${CLUSTERBIN}/scstat -pv
${CLUSTERBIN}/scstat -pvv
${CLUSTERBIN}/scconf -pvv
${CLUSTERBIN}/scrgadm -pv
${CLUSTERBIN}/scrgadm -pvv
/usr/cluster/lib/sc/replctl
/usr/cluster/lib/sc/cmm ctl -g
${CLUSTERBIN}/scdpm -p all:all
${CLUSTERBIN}/haoracle list
${CLUSTERBIN}/hasybase list
${CLUSTERBIN}/hainformix list
/bin/ps -ecf | /bin/grep ${SAPSID}
/usr/sap/${SAPSID}/SYS/exe/run/disp+work -V
${CLUSTERBIN}/scdidadm -l
${CLUSTERBIN}/scdidadm -L
${SDSBIN}/medstat -s ${s}
echo "$G;$<threadlist" | mdb -k /dev/ksyms /dev/mem
echo "$<dump all" | mdb -I $adb_macro_path -k /dev/ksyms /dev/mem
${CLUSTERBIN}/scnas -p
```

```
${CLUSTERBIN}/scnasdir -p
${CLUSTERBIN}/scdidadm -c
```
If Sun Cluster 3.1 Geographic Edition 3.1 08/05 is installed, the following additional commands are collected:

/usr/cluster/bin/geoadm /usr/cluster/bin/geops /usr/cluster/bin/geopg /usr/cluster/bin/geohb

If Solaris 10 is installed, the following additional command is collected:

/usr/bin/svcs -a | grep cluster

In addition, if Solaris 10 is installed, the following command is collected for the services that are listed by the previous grep command:

```
svccfg export svc:$j
```
#### **Files Collected**

The following files are collected:

```
/tmp/scsi3 keys.out
/tmp/pgre keys.out
${ORAHOME}/orainst/RELVER
${ORAHOME}/dbs/init${ORASID}.ora
${ORANET}/listener.ora
${ORANET}/sqlnet.ora
${ORANET}/tnsnames.ora
${ERRLOGFILE}
${line}
${IFILE}
${DBSDIR}/config${ORASID}.ora
${SYBHOME}/init/sqlsrv/version
${SYBHOME}/interfaces
${LOGFILE}
${MSGPATH}
${INFDIR}/etc/sqlhosts
${INFDIR}/etc/${CONFIG}
${HADSDIR}/hadsconf
${STOP}
${START}
${SRCDIR}/ha${DB} support
${SRCDIR}/ha${DB} config V1
${SRCDIR}/etc/udlm.conf
${SRCDIR}/etc/cvm.conf
/etc/opt/${PKG}/hadsconf
/etc/pnmconfig
/.rhosts
${CLUSTERBIN}/init.snmpd
/etc/sci.ifconf
/etc/sma.config
/etc/sma.ip
```

```
/etc/inet/ntf.conf.cluster
${HAORADIR}/oratab
${HAORADIR}/listener.ora
${HAORADIR}/tnsnames.ora
${HAORADIR}/sqlnet.ora
${HASYBDIR}/sybtab
${HASYBDIR}/interfaces
${HAINFDIR}/inftab
${HAINFDIR}/etc/sqlhosts
${WORKDIR}/*.log
${WORKDIR}/*.trc
${WORKDIR}/dev*
${WORKDIR}/std*
${WORKDIR}/[A-Z]*
${FILE}
${FILE}
/etc/did.conf
/.rhosts
/etc/pnmconfig
/etc/sci.ifconf
/etc/sma.ip
/etc/sma.config
/etc/clusters
/etc/serialports
/var/opt/SUNWcacao/logs/cacao.0
instrum-cacao.0
audit-cacao.0
```
#### **Directories Collected**

The following directories are collected:

\${SRCDIR}/\${dir} \${SCDIR} /opt/\${PKG}/etc /var/opt/SUNWcacao/run

In addition, the following directories are collected recursively:

```
${SRCDIR}
${EXP_TMPDIR}/cluster
/var/cluster
/etc/cluster
/usr/sap/${SAPSID}/SYS/profile
/var/opt/sybase
/var/opt/informix
${EXP_TMPDIR}/cluster
/etc/opt/SUNWcacao
/etc/cacao
```
If Solaris 10 is installed, the following additional directory is collected:

usr/cluster/lib/svc/method

#### <span id="page-30-0"></span>**crypto**

Gathers configuration for cryptographic framework.

#### **Commands Collected**

The following commands are collected:

```
usr/sbin/cryptoadm list -vm
usr/sbin/cryptoadm list -p
/usr/sbin/cryptoadm list metaslot
/usr/bin/find /kernel/crypto /platform/'uname -m' /kernel/crypto -type f 2>/dev/null
   | /usr/bin/elfsign verify -e
```
#### **Files Collected**

The following files are collected:

```
/etc/crypto/kcf.conf
/etc/crypto/pkcsll.conf
```
### **disks**

Collects generic disk information by using loops to collect data for each disk in /dev/rdsk/ and enclosures in /dev/es/. Also collects data for each file system in df -lFufs.

#### **Commands Collected**

The following commands are collected:

```
usr/bin/echo 0 | /usr/sbin/format 2>&1 | sed -e '/^Specify disk/,\$d'
${DISKINFO} -d
/usr/bin/ls -lAR /dev /devices
/usr/bin/ls -l /dev/fc
/usr/bin/ls -l /dev/rdsk
/usr/bin/ls -l /dev/rmt*
/usr/bin/ls -lL /dev/rmt/
/usr/bin/ls -l /dev/rst*
/usr/bin/ls -l /dev/nrst*
/usr/bin/iostat -E
/usr/sbin/swap -l
/usr/sbin/swap -s
/usr/bin/find /dev -type d -print | xargs ls -lL
/usr/bin/ls -lL /dev/*dsk/*
/usr/bin/ls -ld /tmp
/usr/bin/df -kl
/usr/bin/df -al
/usr/bin/df -el
/usr/bin/df -gl
/usr/sbin/prtvtoc /dev/rdsk/$diskname$k
```

```
/usr/sbin/fstyp -v $bdev | sed '/^cylinder number /,\$d'
/usr/sbin/mount
/usr/sbin/mount -v
/opt/SUNWhwrdg/dptutil -L all
/opt/SUNWhwrdg/dptutil -L controller
/opt/SUNWhwrdg/dptutil -L logical
/opt/SUNWhwrdg/dptutil -L physical
/opt/SUNWhwrdg/dptutil -L raid
/opt/SUNWhwrdg/dptutil -L spare
/usr/sbin/luxadm ing /dev/es/${ES}
/usr/sbin/luxadm probe
/usr/sbin/luxadm probe -p
/usr/sbin/luxadm -e port
/usr/sbin/luxadm fcode download -p
/usr/sbin/luxadm glgc s download
/usr/sbin/luxadm -e dump map ${HBA PORT}
/usr/sbin/luxadm -e rdls
/usr/sbin/raidctl
/usr/sbin/raidctl -l
/usr/sbin/raidctl -l <volume name>
/usr/sbin/raidctl -S
/usr/sbin/raidctl -l -q <disk> <controller>
/usr/sbin/zpool list
/usr/sbin/zpool status -v
/usr/sbin/zpool iostat -v
/usr/sbin/zfs get -rHp all ${pool}
zlogin ${ZONENAME} '/usr/bin/df -klZ'<br>zlogin ${ZONENAME} '/usr/bin/df -alZ'
zlogin ${ZONENAME} '/usr/bin/df -elZ'
zlogin ${ZONENAME} '/usr/bin/df -glZ'
zlogin ${ZONENAME} '/usr/bin/ls -lAR /dev'
zlogin ${ZONENAME} '/usr/bin/swap -l'
zlogin ${ZONENAME} '/usr/bin/find /dev -type d -print | xargs ls -lL'
zlogin ${ZONENAME} '/usr/bin/ls -ld /tmp'
zlogin ${ZONENAME} '/usr/bin/df -kl'
zlogin ${ZONENAME} '/usr/bin/df -al'
zlogin ${ZONENAME} '/usr/bin/df -el'
zlogin ${ZONENAME} '/usr/bin/df -gl'
zlogin ${ZONENAME} '/usr/sbin/mount'
/usr/sbin/iscsiadm list initiator-node
/usr/sbin/iscsiadm list discovery
/usr/sbin/iscsiadm list discovery-address -v
/usr/sbin/iscsiadm list static-config
/usr/sbin/iscsiadm list isns-server -v
/usr/sbin/iscsiadm list target -v
/usr/sbin/iscsiadm list target -S
/usr/sbin/iscsiadm list target-param -v
/usr/bin/iostat -xpnc 3 3
/usr/bin/iostat -iE
format -e -d <disk name> <<EOF
cache
write cache
display
\OmegaEOF
/opt/SUNWhd/hd/bin/hd
/opt/SUNWhd/hd/bin/hd -a
/opt/SUNWhd/hd/bin/hd -q
/opt/SUNWhd/hd/bin/hd -l
```
<span id="page-32-0"></span>/opt/SUNWhd/hd/bin/hd -r /opt/SUNWhd/hd/bin/hd -R /opt/SUNWhd/hd/bin/hd -j /opt/SUNWhd/hd/bin/hd -T /opt/SUNWhd/hd/bin/hd -i /opt/SUNWhd/hd/bin/hd -o /opt/SUNWhd/hd/bin/hd -x

#### **Directories Collected**

The following directories are collected:

/etc/iscsi

#### **Files Collected**

The following files are collected:

```
/kernel/drv/st.conf
/var/opt/SUNWhwrdg/dptelog.*
/opt/SUNWhd/web/hd_map.html file
```
#### **emc**

Collects EMC Powerpath information.

#### **Commands Collected**

The following command is collected:

\${EMC\_PATH}/EMCpower/bin/powermt display dev=all

#### **etc**

Collects /etc configuration files.

#### **Files Collected**

The following files are collected:

```
/etc/TIMEZONE
/etc/auto_master
/etc/hosts
/etc/inetd.conf
/etc/defaultdomain
/etc/defaultrouter
/etc/dfs/sharetab
```
/etc/dfs/dfstab /etc/driver aliases /etc/driver classes /etc/dumpadm.conf /etc/dumpdates /etc/ethers /etc/fcswitch.conf /etc/ibmatl.conf /etc/inet/ike/config /etc/mnttab /etc/name\_to\_major /etc/nscd.conf /etc/nsswitch.conf /etc/pam.conf /etc/patch/pdo.conf /etc/path to inst /etc/rpc /etc/release /etc/resolv.conf /etc/services /etc/system /etc/ssphostname /etc/vfstab /etc/nodename /etc/notrouter /etc/netconfig /etc/inittab /etc/syslog.conf /etc/bootparams /etc/shell /etc/init.d/sysetup /etc/power.conf /etc/rmmount.conf /etc/hostname.\* /etc/hostname6.\* /etc/inet/netmasks /etc/inet/networks /etc/inet/ndpd.conf /etc/inet/ipnodes /etc/inet/ipsecinit.conf /etc/inet/ipsecpolicy.conf /etc/inet/ntp.conf /etc/inet/ntp.client /etc/inet/ntp.server /var/inet/ndpd state.\* /etc/profile \${ROOTDIR}/.dtprofile \${ROOTDIR}/.profile \${ROOTDIR}/.kshrc \${ROOTDIR}/.cshrc \${ROOTDIR}/.login \${ROOTDIR}/.logout /etc/cpudiagd.conf /etc/openwin/server/etc/OWconfig /etc/X11/xorg.conf \${ZONEPATH}/root/etc/TIMEZONE \${ZONEPATH}/root/etc/atuomaster \${ZONEPATH}/root/etc/hosts \${ZONEPATH}/root/etc/inetd.conf

```
${ZONEPATH}/root/etc/defaultdomain
${ZONEPATH}/root/etc/defaultrouter
${ZONEPATH}/root/etc/dumpdates
${ZONEPATH}/root/etc/coreadm.conf
${ZONEPATH}/root/etc/ethers
${ZONEPATH}/root/etc/fcswitch.conf
${ZONEPATH}/root/etc/mnttab
${ZONEPATH}/root/etc/nscd.conf
${ZONEPATH}/root/etc/nsswitch.conf
${ZONEPATH}/root/etc/pam.conf
${ZONEPATH}/root/etc/rpc
${ZONEPATH}/root/etc/release
${ZONEPATH}/root/etc/resolv.conf
${ZONEPATH}/root/etc/services
${ZONEPATH}/root/etc/vfstab
${ZONEPATH}/root/etc/nodename
${ZONEPATH}/root/etc/inittab
${ZONEPATH}/root/etc/syslog.conf
${ZONEPATH}/root/etc/shells
${ZONEPATH}/root/etc/init.d/sysetup
${ZONEPATH}/root/etc/rmmount.conf
${ZONEPATH}/root/etc/inet/netmasks
${ZONEPATH}/root/etc/inet/networks
${ZONEPATH}/root/etc/inet/ipnodes
/etc/user_attr
/etc/project
```
#### **Directories Collected**

The following directories are collected:

```
/etc/cfg/fp
/etc/opt/SUNWexplo/sunone
-f *input.txt /etc/opt/SUNWexplo
/etc/default
${ZONEPATH}/root/etc/cfg/fp
${ZONEPATH}/root/etc/dt
${ZONEPATH}/root/etc/default
```
The following directories are collected recursively:

/etc/dt /etc/zones

### **fcal**

Collects disk information on internal FCAL drives.

#### **Commands Collected**

The following command is collected:

```
/usr/sbin/luxadm display ${LUN}
```
### <span id="page-35-0"></span>**firelink**

Collects Sun Fire Link hardware and software interconnect information.

#### **Commands Collected**

```
$WRSMCONF topology
$WRSMCONF check
$WRSMCONF info
$WRSMSTAT controller
$WRSMSTAT wrsm
$WRSMSTAT route
$JAVA_BIN/java -version 2>&1
$FM_BIN/listfabrics
$FM_BIN/wcfmstat $FABRICS
$FM_BIN/wcfmstat -p $PARTITIONS $FABRICS
$JAVA_BIN/java -version 2>&1
```
#### **Files Collected**

The following file is collected:

/tmp/wrsmconf-dump.c\$c

#### **Directories Collected**

The following directories are collected recursively:

/etc/wrsm /var/opt/SUNWwrsmp \$WCFM\_BASE\_DATA\_DIR

### **fma**

Collects Fault Management Architecture information.

#### **Commands Collected**

The following commands are collected:

```
/usr/sbin/fmadm config
/usr/sbin/fmadm faulty
/usr/sbin/fmadm faulty -a
/usr/sbin/fmadm faulty -i
/usr/sbin/fmdump
/usr/sbin/fmdump -e
/usr/sbin/fmdump -V
/usr/sbin/fmdump -eV
/usr/sbin/fmdump -eu $UUID
/usr/sbin/fmdump -u $UUID
```
```
/usr/sbin/fmdump -eVu $UUID
/usr/sbin/fmdump -vu $UUID
/usr/sbin/fmdump -Vu $UUID
/usr/sbin/fmstat -a
/usr/sbin/fmstat -s -m ${X}
/usr/bin/ls -l /usr/platform/'uname -m'/lib/fm/fmd/plugins/
/usr/lib/fm/fmd/plugins/
/usr/bin/ls -l /usr/lib/fm/fmd/plugins/
/usr/lib/fm/fmd/fmtopo -V
/usr/sbin/fmstat -t
/usr/sbin/fmstat -T
/usr/sbin/fmstat -a -m <module>
/usr/sbin/fmdump -av
```
The following files are collected:

```
/var/fm/fmd/errlog*
/var/fm/fmd/fltlog*
/var/fm/fmd/rsrc
/etc/fm/fmd/fmd.conf
/usr/platform/'uname -m'/lib/fm/fmd/plugins/*.conf
/usr/lib/fm/fmd/plugins/*.conf
```
# **fru**

Collects FRUid information.

#### **Commands Collected**

The following command is collected:

```
/usr/sbin/prtfru -x
```
# **hds**

Collects information on the 99xx series.

#### **Commands Collected**

```
/opt/HITdpo/bin/showvpath
/opt/HITdpo/bin/datapath query adapter
/opt/HITdpo/bin/datapath query device
/usr/bin/pairdisplay
$DLNKMGR view -sys
$DLNKMGR view -sys -sfunc
```

```
$DLNKMGR view -sys -msrv
$DLNKMGR view -sys -adrv
$DLNKMGR view -sys -pdrv
$DLNKMGR view -path
$RAIDQRY -h
```
The following files are collected:

```
$MGR_LOG_DIR/dlmmgr*
$MM_DIR/*
$TRC_FILE_DIR/hntr*$TRC_SETUP_DIR/*
$CCICONF_DIR/*.conf
/etc/horcm*
```
#### **Directories Collected**

The following directories are collected recursively:

\$CCILOG\_DIR recursive

# **ilomextended**

Collects remote Integrated Lights Out Manager (ILOM) Intelligent Platform Management Interface (IPMI) data from Galaxy systems.

#### **Commands Collected**

The following commands are collected:

```
/usr/sfw/bin/ipmitool -H {host} -p {port} -U {user} -f {pwfile} mc info
/usr/sfw/bin/ipmitool -H {host} -p {port} -U {user} -f {pwfile} mc getenables
/usr/sfw/bin/ipmitool -H {host} -p {port} -U {user} -f {pwfile} chassis poh
/usr/sfw/bin/ipmitool -H {host} -p {port} -U {user} -f {pwfile} chassis restart_cause
/usr/sfw/bin/ipmitool -H {host} -p {port} -U {user} -f {pwfile} chassis power status
/usr/sfw/bin/ipmitool -H {host} -p {port} -U {user} -f {pwfile} fru print
/usr/sfw/bin/ipmitool -H {host} -p {port} -U {user} -f {pwfile} pef status
/usr/sfw/bin/ipmitool -H {host} -p {port} -U {user} -f {pwfile} pef list
/usr/sfw/bin/ipmitool -H {host} -p {port} -U {user} -f {pwfile} sdr list full
/usr/sfw/bin/ipmitool -H {host} -p {port} -U {user} -f {pwfile} sel info
/usr/sfw/bin/ipmitool -H {host} -p {port} -U {user} -f {pwfile} sel elist
/usr/sfw/bin/ipmitool -H {host} -p {port} -U {user} -f {pwfile} sensor list
/usr/sfw/bin/ipmitool -H {host} -p {port} -U {user} -f {pwfile} user summary
/usr/sfw/bin/ipmitool -H {host} -p {port} -U {user} -f {pwfile} user list
/usr/sfw/bin/ipmitool -H {host} -p {port} -U {user} -f {pwfile} sunoem led get
```
# **ilomsnapshot**

Collects remote Integrated Lights Out Manager snapshot data.

#### **Commands Collected**

The following commands are collected:

```
show /X/diag/snapshot result
where Xstands for CMM of SP of ILOM type.
```
# **indy**

Collects Sun StorEdge 3910, 3960, 6910, and 6960 information.

## **Commands Collected**

The following commands are collected:

```
/bin/ls -l ${EXP_INDYINPUT_CONFIG}
${EXP_HOME}/bin/curl.'uname -p' --silent --retry 1 -o /tmp/${INDY_NAME}.response -u %s:%s
     \"http://%s:%s/?GET=RUNSS&comm=ras_ admin+host_detail\"
${EXP_HOME}/bin/curl.'uname -p' --connect-timeout 300 --silent --retry 1 -o /tmp/${INDY_NAME}
     .tar -u %s:%s \"http://%s:%s/?GET=RUNSS&comm=se_extract+-r+-x\"
```
## **Files Collected**

The following files are collected:

/tmp/response /tmp/\${INDY\_NAME}.tar

# **init**

Collects init.d scripts.

## **Directories Collected**

The following directories are collected:

```
/etc/rc0.d
/etc/rc1.d
/etc/rc2.d
/etc/rc3.d
/etc/rcS.d
```
# **instinfo**

Collects information from an instinfo installation.

The following file is collected:

/etc/opt/SUNWexplo/instinfo/install\_info

# **iplanet**

Collects information for Sun Open Net Environment (Sun ONE), previously known as iPlanet.

### **Commands Collected**

```
${SERVER_ROOT}/ias/bin/version
${SERVER_ROOT}/ias/usr/java/bin/java -fullversion
/usr/bin/sum ${SERVER_ROOT}/ias/gxlib/*
/usr/bin/sum ${SERVER_ROOT}/ias/classes/java/*
/usr/bin/sum ${SERVER_ROOT}/ias/java/jars/ias60.jar
${SERVER_ROOT}/nas/bin/version
${SERVER_ROOT}/nas/usr/java/bin/java -fullversion
/usr/bin/sum ${SERVER_ROOT}/nas/gxlib/*
/usr/bin/sum ${SERVER_ROOT}/nas/classes/java/*
/usr/bin/sum ${SERVER_ROOT}/nas/java/jars/nas40.jar
/usr/bin/tail -2000 ${SERVER_ROOT}/nas/logs/kas.log
/usr/bin/tail -2000 ${SERVER_ROOT}/nas/logs/${FILE}
/usr/bin/tail -2000 ${SERVER_ROOT}/ias/logs/ias.log
/usr/bin/tail -2000 ${SERVER_ROOT}/ias/logs/${FILE}
${J_HOME}/bin/java -fullversion
/bin/ls -alr /etc/opt/SUNWips/cert
${JAVA_DIR}/bin/java -fullversion
${SERVER_ROOT}/SUNWips/bin/ipsadmin get component iplanet.com
${SERVER_ROOT}/SUNWips/bin/ipsadmin get component iwtGateway
${SERVER_ROOT}/SUNWips/bin/ipsserver version
/bin/ls -l ${SERVER_ROOT}/SUNWips/public_html
/bin/ls -lrt /etc/opt/SUNWips
${SERVER_ROOT}/netscape/directory4/slapd-'hostname'/db2ldif explorer_ldif
/usr/bin/tail -2000 /var/opt/SUNWips/debug/${FILE}
/usr/bin/tail -2000 /var/opt/SUNWips/auth/${FILE}
/usr/bin/tail -2000 /var/opt/SUNWips/logs/${FILE}
${SERVER_ROOT}/bin/https/bin/ns-httpd -v
/usr/bin/egrep ersion ${SERVER_ROOT}/${INSTANCE}/log/default/default
${SERVER_ROOT}/${INSTANCE}/configutil
${SERVER_ROOT}/bin/slapd/server/ns-slapd -V -f ${SERVER_ROOT}/${INSTANCE}/config/slapd.conf
${SERVER_ROOT}/bin/slapd/server/ns-slapd -D ${SERVER_ROOT}/${INSTANCE} -V
/usr/bin/tail -2000 ${SERVER_ROOT}/${INSTANCE}/logs/errors
/usr/bin/tail -2000 ${SERVER_ROOT}/${INSTANCE}/logs/access
/usr/bin/egrep -e starting ${SERVER_ROOT}/${INSTANCE}/log/default/default*
/usr/bin/tail -2000 ${SERVER_ROOT}/${INSTANCE}/log/default/default
/usr/bin/tail -2000 ${SERVER_ROOT}/${INSTANCE}/log/http/http
/usr/bin/tail -2000 ${SERVER_ROOT}/${INSTANCE}/log/imap/imap
/usr/bin/tail -2000 ${SERVER_ROOT}/${INSTANCE}/log/pop/pop
/usr/bin/tail -2000 ${SERVER_ROOT}/${INSTANCE}/log/smtp/smtp
/usr/bin/tail -2000 ${SERVER_ROOT}/${INSTANCE}/log/imta/mail.log_current
```
\${SERVER\_ROOT}/\${INSTANCE}/imsimta version \${SERVER\_ROOT}/\${INSTANCE}/configutil /usr/bin/tail -2000 \${SERVER\_ROOT}/\${INSTANCE}/imta/mail.log\_current

#### **Files Collected**

The following files are collected:

\${SERVER\_ROOT}/ias/bin/beanreg \${SERVER\_ROOT}/ias/bin/kjs \${SERVER\_ROOT}/ias/bin/kxs \${SERVER\_ROOT}/ias/bin/kas \${SERVER\_ROOT}/ias/bin/kcs \${SERVER\_ROOT}/ias/env/iasenv.ksh \${SERVER\_ROOT}/ias/bin/iascontrol \${SERVER\_ROOT}/ias/bin/KIVAes.sh \${SERVER\_ROOT}/ias/registry/reg.dat \${SERVER\_ROOT}/ias/bin/kregedit \${SERVER\_ROOT}/ias/bin/kreg \${SERVER\_ROOT}/ias/bin/j2eeappreg \${SERVER\_ROOT}/ias/bin/iasdeploy \${SERVER\_ROOT}/ias/bin/resreg \${SERVER\_ROOT}/ias/bin/beanreg \${SERVER\_ROOT}/ias/bin/dsreg \${SERVER\_ROOT}/ias/bin/servletReg.sh \${SERVER\_ROOT}/ias/bin/ejbreg \${SERVER\_ROOT}/ias/bin/redeploy \${SERVER\_ROOT}/ias/bin/webappreg \${SERVER\_ROOT}/ias/bin/convertNtv2Xml \${SERVER\_ROOT}/ias/bin/convertProps2Xml \${SERVER\_ROOT}/ias/bin/ejbc \${SERVER\_ROOT}/ias/bin/deploycmd \${SERVER\_ROOT}/ias/bin/ksvradmin \${SERVER\_ROOT}/ias/bin/deploytool \${SERVER\_ROOT}/ias/bin/redeploy \${SERVER\_ROOT}/nas/bin/kjs \${SERVER\_ROOT}/nas/bin/kxs \${SERVER\_ROOT}/nas/bin/kas \${SERVER\_ROOT}/nas/bin/kcs \${SERVER\_ROOT}/nas/env/iasenv.ksh \${SERVER\_ROOT}/nas/bin/iascontrol \${SERVER\_ROOT}/nas/bin/KIVAes.sh \${SERVER\_ROOT}/nas/registry/reg.dat \${SERVER\_ROOT}/nas/bin/kregedit \${SERVER\_ROOT}/nas/bin/kreg \${SERVER\_ROOT}/nas/bin/j2eeappreg \${SERVER\_ROOT}/nas/bin/iasdeploy \${SERVER\_ROOT}/nas/bin/beanreg \${SERVER\_ROOT}/nas/bin/resreg \${SERVER\_ROOT}/nas/bin/dsreg \${SERVER\_ROOT}/nas/bin/servletReg.sh \${SERVER\_ROOT}/nas/bin/ejbreg \${SERVER\_ROOT}/nas/bin/redeploy \${SERVER\_ROOT}/nas/bin/webappreg \${SERVER\_ROOT}/nas/bin/convertNtv2Xml \${SERVER\_ROOT}/nas/bin/convertProps2Xml \${SERVER\_ROOT}/nas/bin/ejbc

```
${SERVER_ROOT}/nas/bin/deploycmd
${SERVER_ROOT}/nas/bin/ksvradmin
${SERVER_ROOT}/nas/bin/deploytool
${SERVER_ROOT}/nas/bin/redeploy
${SERVER_ROOT}/nas/bin/deployGUI
${SERVER_ROOT}/nas/userinput.log
${SERVER_ROOT}/nas/java/jars/nas40.jar
${SERVER_ROOT}/ias/userinput.log
${SERVER_ROOT}/ias/classes/java/ias60.jar
${SERVER_ROOT}/${INSTANCE}/start*
/etc/opt/SUNWips/.wtpass
/etc/opt/SUNWips/.application
/etc/opt/SUNWips/.version
/etc/opt/SUNWips/.version-orig
/etc/opt/SUNWips/platform.conf
${SERVER_ROOT}/SUNWips/bin/ipsnetletd
${SERVER_ROOT}/SUNWips/bin/ipshttpd
/etc/S*ipsserver
/etc/init.d/ipsgateway
/etc/init.d/ipsserver
/etc/init.d/ipsnetletd
/etc/init.d/ipshttpd
/etc/coreadm.conf
/etc/named.pid
/etc/dumpadm.conf
/etc/system
/etc/opt/SUNWips/properties.file
/etc/opt/SUNWips/platform.*
${SERVER_ROOT}/netscape/directory4/bin/slapd/server/explorer_ldif
${SERVER_ROOT}/${NET_DIR}/${INSTANCE}/start-jvm
${SERVER_ROOT}/${NET_DIR}/${INSTANCE}/start
${SERVER_ROOT}/${NET_DIR}/${INSTANCE}/start
${SERVER_ROOT}/${NET_DIR}/${INSTANCE}/start
${SERVER_ROOT}/${INSTANCE}/start-jvm
${SERVER_ROOT}/${INSTANCE}/start
${SERVER_ROOT}/${INSTANCE}/start
${SERVER_ROOT}/httpacl/*
${SERVER_ROOT}/userdb/*
```
#### **Directories Collected**

The following directories are collected:

```
${SERVER_ROOT}/${INSTANCE}/config
${SERVER_ROOT}/${INSTANCE}/logs
```
In addition, the following directories are collected recursively:

```
${SERVER_ROOT}/SUNWips/lib
/etc/opt/SUNWips/cert
/etc/opt/SUNWips/auth
/etc/opt/SUNWips/xml
/etc/qlog
/etc/cron.d
/etc/dfs
/etc/saf
/var/opt/SUNWips
```

```
/var/sadm/install/logs
${SERVER_ROOT}/SUNWips/public_html
${SERVER_ROOT}/${NET_DIR}/${INSTANCE}/config/
${SERVER_ROOT}/${NET_DIR}/${INSTANCE}/logs/
${SERVER_ROOT}/${NET_DIR}/${INSTANCE}/config/
${SERVER_ROOT}/${NET_DIR}/${INSTANCE}/logs/
${SERVER_ROOT}/${NET_DIR}/${INSTANCE}/config/
${SERVER_ROOT}/${NET_DIR}/${INSTANCE}/logs/
${SERVER_ROOT}/${INSTANCE}/config/
${SERVER_ROOT}/${INSTANCE}/logs/
${SERVER_ROOT}/${INSTANCE}/config/
${SERVER_ROOT}/${INSTANCE}/logs/
${SERVER_ROOT}/shared/config
${SERVER_ROOT}/${INSTANCE}/config
${SERVER_ROOT}/${INSTANCE}/config
${SERVER_ROOT}/shared/config
${SERVER_ROOT}/${INSTANCE}/imta/config
${SERVER_ROOT}/shared/config
```
# **ipmi**

Collects local Intelligent Platform Management Interface (IPMI) data on x86 platform.

### **Commands Collected**

The following commands are collected:

```
/usr/sfw/bin/ipmitool chassis status
/usr/sfw/bin/ipmitool chassis poh
/user/sfw/bin/ipmitool chassis power status
/user/sfw/bin/ipmitool chassis restart_cause
/usr/sfw/bin/ipmitool fru
/user/sfw/bin/ipmitool fru print
/user/sfw/bin/ipmitool mc getenables
/user/sfw/bin/ipmitool mc info
/usr/sfw/bin/ipmitool pef status
/usr/sfw/bin/ipmitool pef list
/usr/sfw/bin/ipmitool sel info
/usr/sfw/bin/ipmitool sel elist
/user/sfw/bin/ipmitool sdr enlist full
/usr/sfw/bin/ipmitool sdr list all info
/user/sfw/bin/ipmitool sensor list
/user/sfw/bin/ipmitool sunoem led get
/usr/sfw/bin/ipmitool -v sel elist
```
# **ipmiextended**

Collects remote Intelligent Platform Management Interface (IPMI) data.

### **Commands Collected**

```
/usr/sfw/bin/ipmitool -H {host} -p {port} -U {user} -f {pwfile} chassis status
/usr/sfw/bin/ipmitool -H {host} -p {port} -U {user} -f {pwfile} fru
/usr/sfw/bin/ipmitool -H {host} -p {port} -U {user} -f {pwfile} pef status
/usr/sfw/bin/ipmitool -H {host} -p {port} -U {user} -f {pwfile} pef list
/usr/sfw/bin/ipmitool -H {host} -p {port} -U {user} -f {pwfile} sel info
/usr/sfw/bin/ipmitool -H {host} -p {port} -U {user} -f {pwfile} sel elist
/usr/sfw/bin/ipmitool -H {host} -p {port} -U {user} -f {pwfile} sdr list all info
/usr/sfw/bin/ipmitool -H {host} -p {port} -U {user} -f {pwfile} -v sel elist
```
## **j2se**

Collects installation and configuration data from a Java 2 Platform Standard Edition (J2SE) installation.

#### **Commands Collected**

The following commands are collected:

```
${j_array[${j}]}/bin/java -version
${j_array[${j}]}/bin/java -fullversion
/usr/bin/sum ${j_array[${j}]}/jre/lib/*
/usr/bin/find ${j_array[${j}]}/jre/lib/ -type -f -exec /usr/bin/sum {} \;
${j_array[${j}]}/jre/bin/java -version
${j_array[${j}]}/jre/bin/java -fullversion
/usr/bin/sum ${j_array[${j}]}/jre/lib/*
/usr/bin/find ${j_array[${j}]}/jre/lib/ -type -f -exec /usr/bin/sum {} \
zlogin ${ZONENAME} '${j_array[${j}]}/bin/java -version'
zlogin ${ZONENAME} '${j_array[${j}]}/bin/java -fullversion'
zlogin ${ZONENAME} '/usr/bin/sum ${j_array[${j}]}/jre/lib/*'
zlogin ${ZONENAME} '/usr/bin/find ${\overline{j} array[${j}]}/jre/lib/ -type -f -exec /usr/bin/sum {} \;'
zlogin ${ZONENAME} '${j_array[${j}]}/jre/bin/java -version'
zlogin ${ZONENAME} '${j_array[${j}]}/jre/bin/java -fullversion'
zlogin ${ZONENAME} '/usr/bin/sum ${j_array[${j}]}/jre/lib/*'
zlogin ${ZONENAME} '/usr/bin/find ${\overline{j} array[${j}]}/jre/lib/ -type -f -exec /usr/bin/sum {} \;'
```
#### **Files Collected**

The following files are collected:

```
${j_array[${j}]}/lib/security/java.policy
${j_array[${j}]}/lib/security/java.security
${j_array[${j}]}/jre/lib/security/java.policy
${j_array[${j}]}/jre/lib/security/java.security
${ZONEPATH}/root/${j_array[${j}]}/lib/security/java.policy
${ZONEPATH}/root/${j_array[${j}]}/lib/security/java.security
${ZONEPATH}/root/${j_array[${j}]}/jre/lib/security/java.policy
${ZONEPATH}/root/${j_array[${j}]}/jre/lib/security/java.security
```
# **ldap**

Collects both client and server Lightweight Directory Access Protocol (LDAP) information.

#### **Commands Collected**

The following commands are collected:

```
/usr/bin/ldaplist
/usr/bin/ldaplist -d
/usr/bin/ldaplist -l
/usr/bin/ldaplist -l profile
/usr/lib/ldap/cachemgr -g
/usr/bin/ldapsearch -h ${SRVHOST} -b ${BASEDN} aci=\* aci
/usr/bin/ldapsearch -h ${SRVHOST} -b cn=monitor -s base objectclass=*
/usr/bin/ldapsearch -h ${SRVHOST} -b cn=monitor -s one objectclass=*
/usr/sbin/ldapclient -l
/usr/sbin/ldapclient list
/usr/bin/echo 'This system is not configured as a native LDAP client'
/usr/sbin/directoryserver -s ${instance} monitor
/usr/bin/echo 'This system is not configured as a LDAP server'
/usr/bin/echo 'There is no LDAP-server software bundled with this Solaris version'
/usr/bin/echo 'LDAP data gathered for Solaris 5.8 or 5.9 versions only.'
```
### **Files Collected**

The following files are collected:

```
/var/ds5/${di}/logs/access
/var/ds5/${di}/logs/errors
```
### **Directories Collected**

The following directory is collected:

/var/ldap

## **lic**

Collects license information.

#### **Commands Collected**

```
/etc/fw/bin/fw printlic
/usr/sbin/vxlicense -p
/usr/sbin/vxserial -p
/usr/sbin/vxfsserial -p
/sbin/vxlicrep
$licdir/lmstat -a -c $licdir/$licfile
```
The following file is collected:

/var/tmp/license\_log

# **lp**

Collects printer information.

### **Commands Collected**

The following commands are collected:

```
/usr/sbin/fnselect
/usr/bin/fnlist thisorgunit/service/printer
/usr/sbin/lpfilter -fall -l
/usr/bin/ls -l /etc/lp/interfaces
/usr/bin/ls -ld /usr/bin/lp
/usr/bin/ls -ld /var/lp/logs
/usr/bin/ls -ld /var/lp/logs/lpsched
/usr/bin/ls -ld /var/lp/logs/requests
/usr/bin/ls -l /var/spool/lp
/usr/bin/ls -l /var/spool/print
```
### **Files Collected**

The following files are collected:

```
/etc/printers.conf
/etc/lp/filter.table
/etc/lp/Systems
${FILE}
```
#### **Directories Collected**

The following directory is collected:

/etc/lp/printers

# **lvm**

Collects Solstice DiskSuite information. Additional data is gathered for each disk set.

#### **Commands Collected**

```
${SDSPATH}/metastat
${SDSPATH}/metastat -p
${SDSPATH}/metastat -t
${SDSPATH}/metadb
${SDSPATH}/metastat -s$diskset
${SDSPATH}/metastat -s$diskset -p
${SDSPATH}/metastat -s$diskset -t
${SDSPATH}/metadb -s$diskset
${SDSPATH}/metaset -s$diskset
```
#### **Directories Collected**

The following directories are collected:

/etc/opt/SUNWmd /etc/lvm

#### **messages**

Collects/var/adm/messages\*. In addition to /var/adm/messages\*, the messages script attempts to collect additional log files specified in /etc/syslog.conf.

#### **Commands Collected**

The following commands are collected:

```
/usr/bin/dmesg
zlogin ${ZONENAME} '/usr/bin/dmesg'
```
### **Files Collected**

The following files are collected:

```
/var/adm/messages*
${f}
${ZONEPATH}/root/var/adm/messages*
```
## **nbu**

Collects NetBackup information.

#### **Commands Collected**

```
/usr/bin/ls -lartR ${OPENVDIR}
${OPENVDIR}/netbackup/bin/goodies/support
${OPENVDIR}/netbackup/bin/goodies/support/support
```

```
${OPENVDIR}/netbackup/bin/goodies/available_media
${OPENVDIR}/netbackup/bin/admincmd/get_license_key -L features
${OPENVDIR}/netbackup/bin/admincmd/get_license_key -L keys
${OPENVDIR}/netbackup/bin/admincmd/bpconfig -U
${OPENVDIR}/netbackup/bin/admincmd/bpsyncinfo -U
${OPENVDIR}/netbackup/bin/admincmd/bpgetconfig
```
The following files are collected:

```
${OPENVDIR}/netbackup/db/Class_att_defs
${OPENVDIR}/netbackup/db/IDIRSTRUCT
${OPENVDIR}/netbackup/db/INDEXLEVEL
${OPENVDIR}/netbackup/db/bpenableLN.scr
${OPENVDIR}/netbackup/db/bpenableTD.scr
${OPENVDIR}/netbackup/db/images/*/INDEXLEVEL
${OPENVDIR}/java/JBPSimple.properties
${OPENVDIR}/java/Launch.properties
${OPENVDIR}/java/Xenv
${OPENVDIR}/java/*conf
${OPENVDIR}/netbackup/bp.conf
${OPENVDIR}/netbackup/version
${OPENVDIR}/netbackup/bin/version
${OPENVDIR}/netbackup/bin/*notify*
${OPENVDIR}/volmgr/version
${OPENVDIR}/volmgr/bin/driver/sg.conf*
${OPENVDIR}/volmgr/bin/driver/sg.links*
```
#### **Directories Collected**

The following directories are collected recursively:

```
${OPENVDIR}/netbackup/db/class
${OPENVDIR}/netbackup/db/class_template
${OPENVDIR}/netbackup/db/client
${OPENVDIR}/netbackup/db/config
${OPENVDIR}/netbackup/db/error
${OPENVDIR}/netbackup/db/failure_history
${OPENVDIR}/netbackup/db/jobs
${OPENVDIR}/netbackup/db/media
${OPENVDIR}/java/logs
/usr/openv/netbackup/bin/support/output/nsbu/<hostname_timestam>
```
## **nbu\_extended**

Collects Extended NetBackup information.

#### **Commands Collected**

```
ls -larTR ${OPENVDIR}
${OPENVDIR}/netbackup/bin/goodies/support
${OPENVDIR}/netbackup/bin/goodies/support/support
${OPENVDIR}/netbackup/bin/goodies/available_media
${OPENVDIR}/netbackup/bin/admincmd/get_license_key -L features
${OPENVDIR}/netbackup/bin/admincmd/get_license_key -L keys
${OPENVDIR}/netbackup/bin/admincmd/bpconfig -U
${OPENVDIR}/netbackup/bin/admincmd/bpsyncinfo -U
${OPENVDIR}/netbackup/bin/admincmd/bpgetconfig
${OPENVDIR}/netbackup/bin/admincmd/bperror -U -all -d 01/30/00 00:00:00
${OPENVDIR}/netbackup/bin/admincmd/bperror -U -media -d 01/30/00 00:00:00
${OPENVDIR}/netbackup/bin/admincmd/bpcllist -allclasses -U
${OPENVDIR}/netbackup/bin/admincmd/bpclclients
${OPENVDIR}/netbackup/bin/admincmd/bpmedialist -U -mlist
${OPENVDIR}/netbackup/bin/admincmd/bpmedialist -summary
${OPENVDIR}/netbackup/bin/admincmd/bpmedialist -summary -brief
${OPENVDIR}/netbackup/bin/admincmd/bpimmedia -U
${OPENVDIR}/netbackup/bin/admincmd/bpimagelist -A -d 01/30/00 00:00:00
${OPENVDIR}/netbackup/bin/admincmd/bpimagelist -A -media -d 01/30/00 00:00:00
${OPENVDIR}/netbackup/bin/admincmd/bpconfig -U
${OPENVDIR}/netbackup/bin/admincmd/bpsyncinfo -U
${OPENVDIR}/netbackup/bin/admincmd/bpgetconfig
${OPENVDIR}/netbackup/bin/admincmd/bpdbjobs -report
${OPENVDIR}/netbackup/bin/admincmd/bpdbjobs -summary
${OPENVDIR}/netbackup/bin/admincmd/bpstulist -U -verbose
${OPENVDIR}/netbackup/bin/bpps -a
${OPENVDIR}/netbackup/bin/bpclimagelist
${OPENVDIR}/volmgr/bin/vmquery -a
${OPENVDIR}/volmgr/bin/vmquery -a -bx
${OPENVDIR}/volmgr/bin/vmquery -a -w
${OPENVDIR}/volmgr/bin/vmpool -listall
${OPENVDIR}/volmgr/bin/vmrule -listall
${OPENVDIR}/volmgr/bin/tpclean -L
${OPENVDIR}/netbackup/bin/admincmd/bppllist -allpolicies -U
${OPENVDIR}/netbackup/bin/admincmd/bpplclients
${OPENVDIR}/netbackup/bin/admincmd/bpdbjobs -all_columns
```
The following files are collected:

```
$file
```

```
${OPENVDIR}/netbackup/db/Class_att_defs
${OPENVDIR}/netbackup/db/IDIRSTRUCT
${OPENVDIR}/netbackup/db/INDEXLEVEL
${OPENVDIR}/netbackup/db/bpenableLN.scr
${OPENVDIR}/netbackup/db/bpenableTD.scr
${OPENVDIR}/netbackup/db/images/*/INDEXLEVEL
${OPENVDIR}/java/JBPSimple.properties
${OPENVDIR}/java/Launch.properties
${OPENVDIR}/java/Xenv
${OPENVDIR}/java/*conf
${OPENVDIR}/netbackup/bp.conf
${OPENVDIR}/netbackup/version
${OPENVDIR}/netbackup/bin/version
${OPENVDIR}/netbackup/bin/*notify*
${OPENVDIR}/volmgr/version
```

```
${OPENVDIR}/volmgr/bin/driver/sg.conf*
${OPENVDIR}/volmgr/bin/driver/sg.links*
${OPENVDIR}/netbackup/nblog.conf
```
#### **Directories Collected**

The following directories are collected recursively:

```
${OPENVDIR}/netbackup/logs
${OPENVDIR}/netbackup/db/class
${OPENVDIR}/netbackup/db/class_template
${OPENVDIR}/netbackup/db/client
${OPENVDIR}/netbackup/db/config
${OPENVDIR}/netbackup/db/error
${OPENVDIR}/netbackup/db/failure_history
${OPENVDIR}/netbackup/db/jobs
${OPENVDIR}/netbackup/db/media
${OPENVDIR}/volmgr/debug
${OPENVDIR}/java/logs
${OPENVDIR}/netbackup/vault/sessions
${OPENVDIR}/netbackup/db/vault
/usr/openv/netbackup/bin/support/output/nsbu/<hostname_timestamp>/.texttxt
```
# **ndd**

Collects network device driver information. The ndd script attempts to collect driver information for 4 services (ip, tcp, udp, and icmp). It also collects data for up to 16 instances of 10 cards (such as hme or qfe). For each service or card instance, the script collects data for all parameters of that driver.

### **Commands Collected**

The following commands are collected:

```
/usr/sbin/ndd /dv/arp \?
/usr/sbin/ndd /dev/art $parm
where $parm refers to the module listed by the command:/usr/sbin/ndd/dev/arp \?
/usr/sbin/ndd /dev/$mod \?
/usr/sbin/ndd /dev/$mod $parm
/usr/sbin/ndd /dev/$device \?
/usr/sbin/ndd /dev/$device $parm
```
# **netract**

Collects the information about alarm card for Netract systems

### **Commands Collected**

showrecovery showmohsecurity showipmode -b 1 showipmode -b 2 showipaddr -b 1 showipaddr -b 2 showipnetmask -b 1 showipnetmask -b 2 showipgateway -b 1 showipgateway -b 2 showservicemode showhostname showntpserver showcpustate showhealth showenvironment shownetwork showdate consolehistory loghistory debuglog usershow mohusershow showpanicdump showfru midplane 1 Sun Part No showfru midplane 1 Sun Serial No showfru slot 4 Boot\_Devices showfru slot 5 Boot\_Devices showescapechar showsecondaryboot version ifconfig aps arp -a netstat -a sysctl -A /usr/sbin/dhtadm -P /usr/sbin/pntadm -P '/usr/sbin/pntadm -L' /usr/platform/SUNW,NetraCT-810/ sbin/netraos list /usr/platform/SUNW,NetraCT-810/ sbin/netradc list

#### **Files Collected**

The following files are collected:

```
/var/adm/loghistory*
    /var/adm/consolehistory*
```
# **netinfo**

Collects generic network information.

#### **Commands Collected**

```
/usr/sbin/arp -a
/usr/sbin/arp ${hostname}
/usr/bin/netstat -rvan
/usr/bin/netstat -an
/usr/bin/netstat -pn
/usr/bin/netstat -rn
/usr/bin/netstat -in
/usr/bin/netstat -m
/usr/bin/netstat -s
/usr/bin/nfsstat
/usr/bin/rpcinfo
/usr/bin/rpcinfo -m
/usr/bin/kstat -p
/etc/fw/bin/fw ver
/usr/bin/nisdefaults
/usr/lib/nis/nisshowcache -v
/usr/bin/niscat -o $domain
/usr/lib/nis/nisping -u org_dir
/usr/lib/nis/nisstat
/usr/bin/nisls -lR
zlogin ${ZONENAME} '/usr/sbin/arp -a'
zlogin ${ZONENAME} '/usr/bin/netstat -rvan'
zlogin ${ZONENAME} '/usr/bin/netstat -an'
zlogin ${ZONENAME} '/usr/bin/netstat -pn'
zlogin ${ZONENAME} '/usr/bin/netstat -rn'
zlogin ${ZONENAME} '/usr/bin/netstat -in'
zlogin ${ZONENAME} '/usr/bin/netstat -m'
zlogin ${ZONENAME} '/usr/bin/netstat -s'
zlogin ${ZONENAME} '/usr/bin/nfsstat'
zlogin ${ZONENAME} '/usr/bin/rpcinfo'
zlogin ${ZONENAME} '/usr/bin/rpcinfo -m'
zlogin ${ZONENAME} '/usr/bin/kstat -p'
zlogin ${ZONENAME} '/usr/bin/nisdefaults'
zlogin ${ZONENAME} '/usr/lib/nis/nisshowcache -v'
zlogin ${ZONENAME} '/usr/bin/niscat -o $domain'
zlogin ${ZONENAME} '/usr/lib/nis/nisping -u org_dir'
zlogin ${ZONENAME} '/usr/lib/nis/nisstat'
zlogin ${ZONENAME} '/usr/bin/nisls -lR'
zlogin ${ZONENAME} '/usr/sbin/routeadm -p'
/usr/bin/kstat -c net 3 3
/etc/opt/SUNWconn/trunking/bin/nettr -conf
/etc/opt/SUNWconn/trunking/bin/nettr -conf lacp
/etc/opt/SUNWconn/bin/nettr -stats $head device=qfe type=1
/etc/opt/SUNWconn/bin/nettr -stats $head device=qfe type=2
/etc/opt/SUNWconn/bin/nettr -stats $head device=ge type=1
/etc/opt/SUNWconn/bin/nettr -stats $head device=ge type=2
/etc/opt/SUNWconn/bin/nettr -stats $heads type=1
/etc/opt/SUNWconn/bin/nettr -stats $heads type=2
/usr/sbin/ipf -V
/usr/sbin/dladm show-dev
/usr/sbin/dladm show-aggr -L
/usr/sbin/dladm show-linkprop
```
The following files are collected:

```
/etc/net/ticlts/hosts
/etc/net/ticots/hosts
/etc/net/ticotsord/hosts
/etc/named.conf
${ZONEPATH}/root/etc/named.conf
/var/run/nfs4_domain
```
# **nhas**

Collects Netra High Availability Suite information.

## **Commands Collected**

The following commands are collected:

```
/opt/SUNWcgha/sbin/nhadm check installation
/opt/SUNWcgha/sbin/nhadm check configuration
/opt/SUNWcgha/sbin/nhadm check starting
/usr/sbin patchadd -R /SUNWcgha/swdb -p
/usr/sbin/patchadd -R /SUNWcgha/local/export/services
/opt/SUNWcgha/sbin/nhcrfsadm -c
/opt/SUNWcgha/sbin/nhcmmadm -c -all
/bin/ls -l /tftpboot
```
## **Files Collected**

The following files are collected:

```
/etc/opt/SUNWcgha/nhfs.conf
/etc/opt/SUNWcgha/target.conf
/etc/opt/SUNWcgha/cluster_nodes_table
/etc/inet/dhcpsvc.conf
/SUNWcgha/local/export/data/var/dhcp/SUNWnhrbs1_dhcptab
/SUNWcgha/local/export/data/var/dhcp/SUNWrbs1_*
/etc/opt/SUNWcgha/not_configured
```
# **patch**

Collects patch information.

## **Commands Collected**

```
/usr/bin/showrev
/usr/bin/showrev -p
/usr/bin/egrep -e '^Patch' ${EXP_TARGET}/patch+pkg/showrev-p.out | nawk '{print \$2}' | sort
```

```
/usr/sbin/patchadd -p
/usr/bin/egrep -e '^Patch' ${EXP_TARGET}/patch+pkg/patchadd-p.out | nawk '{print \$2}' | sort
/usr/bin/ls -l /var/sadm/patch
/usr/bin/ls -almtr /var/sadm/patch
zlogin ${ZONENAME} '/usr/bin/showrev'
zlogin ${ZONENAME} '/usr/bin/showrev -p'
zlogin ${ZONENAME} '/usr/bin/egrep -e '^Patch' ${EXP_TARGET}/patch+pkg/showrev-p.out | nawk
     '{print \$2}' | sort'
zlogin ${ZONENAME} '/usr/sbin/patchadd -p'
zlogin ${ZONENAME} '/usr/bin/egrep -e '^Patch' ${EXP_TARGET}/patch+pkg/patchadd-p.out | nawk
     '{print \$2}' | sort'
zlogin ${ZONENAME} '/usr/bin/ls -l /var/sadm/patch'
zlogin ${ZONENAME} '/usr/bin/ls -almtr /var/sadm/patch'
```
# **pci**

Collects PCI information on x86 systems running the Solaris OS.

#### **Commands Collected**

The following command is collected:

/usr/X11/bin/scanpci -vO

## **photon**

Collects Sun StorEdge A5X00 information. The photon script collects data for each Sun StorEdge A5X00 found.

#### **Commands Collected**

The following commands are collected:

```
/usr/sbin/luxadm probe
/usr/sbin/luxadm probe -p
/usr/bin/ls -l /dev/es
/usr/sbin/luxadm display $BOXNAME
/usr/sbin/luxadm -v display $BOXNAME
/usr/sbin/luxadm display -r $BOXNAME
/usr/sbin/luxadm -e dump_map $BOXNAME
/usr/sbin/luxadm -e port $BOXNAME
```
# **pkg**

Collects package information.

#### **Commands Collected**

```
/usr/bin/pkginfo -l
/usr/bin/pkginfo -p
/usr/bin/pkginfo -i
/usr/bin/ls -almtr /var/sadm/pkg
zlogin ${ZONENAME} '/usr/bin/pkginfo -l'
zlogin ${ZONENAME} '/usr/bin/pkginfo -p'
zlogin ${ZONENAME} '/usr/bin/pkginfo -i'
zlogin ${ZONENAME} '/usr/bin/ls -almtr /var/sadm/pkg'
/usr/bin/pkg info -l
/usr/bin/pkg verify -f
/usr/bin/pkg verify
```
#### **proc**

Collects information from /proc.

#### **Commands Collected**

The following commands are collected:

```
/usr/bin/pstack $PID
/usr/bin/pfiles $PID
zlogin ${ZONENAME} '/usr/bin/pstack $PID'
zlogin ${ZONENAME} '/usr/bin/pfiles $PID'
```
#### **quorumserv**

Collects SunCluster Quorum Server setup and configuration information.

#### **Commands Collected**

The following commands are collected:

- package data is collected via pkginfo-1.out that is already in place
- message data is collected via /var/adm/messages that is already in place
- /usr/cluster/bin/clqs show <instance name>
- process data is collected via ps-ef.out that is already in place

#### **Files Collected**

The following files are collected:

```
/var/scqsd/scqsd_dbg_buf
/etc/scqsd/scqsd.conf
/var/scqsd/<cluster_name>.0x<cluster_id>
```
## **RAIDmanager**

Collects Explorer information for Prometheus and Cougar.

#### **Commands Collected**

The following commands are collected:

```
/usr/StorMan/arcconf GETCONFIG
/usr/StorMan/arcconf GETSTATUS
/usr/StorMan/arcconf GETLOGS $CNUM uart
/usr/StorMan/arcconf GETLOGS $CNUM device
/usr/StorMan/arcconf GETLOGS $CNUM dead
/usr/StorMan/arcconf GETLOGS $CNUM event
/usr/StorMan/arcconf GETLOGS $CNUM ppi
```
#### **Files Collected**

The following files are collected:

```
${STORMAN}/arcconfig.xml
${STORMAN}/SMTPErr.log
${STORMAN}/Support.zip
${STORMAN}/SystemID
${STORMAN}/arcerror.txt
${STORMAN}/UcliEvt.log
${STORMAN}/RaidDP.log
${STORMAN}/RaidErr.log
${STORMAN}/RaidErrA.log
${STORMAN}/RaidEvt.log
${STORMAN}/RaidEvtA.log
```
# **samfs**

Collects information from an installed Sun StorEdge SAM-FS environment.

### **Commands Collected**

```
/usr/bin/echo \"ETCDIR = ${ETCDIR}\"
/usr/bin/echo \"VARDIR = ${VARDIR}\"
/usr/bin/echo \"USERDIR = ${USERDIR}\"
/usr/bin/echo \"EXECDIR = ${EXECDIR}\/usr/bin/echo \"SHFSDIR = ${SHFSDIR}\"
/usr/bin/echo \"CATDIR = ${CATDIR}\"
/usr/bin/echo \"FSDDIR = ${FSDDIR}\"
/usr/bin/echo \"FTPDIR = f{FTPDIR}\"
/usr/bin/echo \"TRCDIR = ${TRCDIR}\"
/usr/bin/echo \"TRCTRMP= ${TRCTMP}\"
/usr/bin/echo \"ARCHDATA= ${ARCHDATA}\" /usr/bin/echo \"STAGER_DATA= ${STAGER_DATA}\"
/usr/bin/echo \"DEVLOGS= ${DEVLOGS}\"
/usr/bin/tail -1000 ${SAMLOG}
$EXECDIR/samcmd d
/usr/bin/echo \"SAMLOG = ${SAMLOG}\"
```

```
/usr/bin/echo \"ARCHLOGS = ${ARCHLOGS}\"<br>/usr/bin/echo \"RECLLOGS = ${RECLLOGS}\"<br>/usr/bin/echo \"RECLLOGS = ${RECLLOGS}\"<br>/usr/bin/echo \"RELLOG = ${RELLOG}\"<br>/usr/bin/echo \"STAGERLOG = ${STAGERLOG}\"<br>/usr/bin/echo \"STA
/usr/bin/tail -1000 /tmp/.grau
/bin/ls /var/adm/log/fs_fifo_log
/bin/ls /var/adm/log/fs_ioctl_log
/bin/ls -l /etc/release
/bin/grep sam_statvfs_bias /etc/system
/bin/ls -l /dev/rdst*
/bin/ls -Ll /dev/rdst*
/bin/ls -l /dev/dsk/*s2
/bin/ls -Ll /dev/dsk/*s2
/bin/ls -l /dev/rdsk/*s2
/bin/ls -Ll /dev/rdsk/*s2
/bin/ls -l /etc/driver_classes
/bin/ls -l /etc/driver_aliases
/bin/ls -lR /opt/SUNWsamfs
/bin/grep sam /etc/name_to_sysnum
/usr/sbin/modinfo | /bin/grep sam | /bin/grep -v sampling
/usr/sbin/modinfo | /bin/grep ' sd '
/usr/sbin/modinfo | /bin/grep ' st '
/usr/sbin/modinfo | /bin/grep fp
/usr/sbin/modinfo | /bin/grep qlc
/usr/sbin/modinfo | /bin/grep ssd
${EXECDIR}/samset
${EXECDIR}/samset debug
${EXECDIR}/samset devlog all
/bin/ls -l /dev/samst
/bin/ls -Ll /dev/samst
/bin/ls -l /dev/samrd
/bin/ls -l /opt/SANergy/lib
/bin/ls -l /opt/SANergy/lib/sparcv9
/bin/ls -Ll /opt/SANergy/lib
/bin/ls -Ll /opt/SANergy/lib/sparcv9
${EXECDIR}/samfsinfo $fs
${EXECDIR}/samsharefs $fs
${EXECDIR}/samsharefs -R $fs
${EXECDIR}/samcmd a $fs
${EXECDIR}/samcmd N $SAMFS
${EXECDIR}/samcmd f
${EXECDIR}/samcmd m
${EXECDIR}/samcmd p
${EXECDIR}/samcmd w
${EXECDIR}/samcmd u
${EXECDIR}/samcmd r
${EXECDIR}/samcmd n
${EXECDIR}/samcmd d
${EXECDIR}/samcmd s
```

```
${EXECDIR}/samcmd c
/bin/grep wait ${ETCDIR}/archiver.cmd
${EXECDIR}/archiver -lv
${EXECDIR}/dmpshm
${EXECDIR}/samtrace -v
/usr/lib/fs/samfs/sam-fsd
/usr/proc/bin/ptree ${SAM_FSD}
/usr/proc/bin/pstack ${PID}
/usr/proc/bin/pflags ${PID}
/bin/ls -tlLd ${FILE}
/bin/file ${FILE}
/bin/file ${FILE}
/bin/file ${FILE}
/opt/SUNWsamfs/jre/bin/jre -v
/opt/SUNWsamfs/sbin/dump_cat -V ${catpath}
/opt/SUNWsamfs/sbin/dump_cat -V ${catpath}
/opt/SUNWsamfs/sbin/dump_cat -V ${catpath}
/opt/SUNWsamfs/sbin/dump_cat -V ${catpath}
/opt/SUNWsamfs/sbin/samexplorer
```
The following files are collected:

```
/etc/driver_classes
/etc/driver_aliases
/opt/SUNWsamfs/include/version.h
```
### **Directories Collected**

The following directories are collected recursively:

\${ETCDIR} \${VARDIR}

## **sanextended**

Collects extended storage area network (SAN) switch information.

#### **Commands Collected**

The following commands are collected:

```
${CLIENT} ${SAN_NAME}
/bin/ls -l ${EXP_SANINPUT_CONFIG}
```
In addition, the following commands are collected from the remote host:

switchtype supportshow loomphantomshow

58 Oracle Explorer User's Guide • July 2010

bloomphantomshow show support show support show eventlog show features show frus show ip ethernet show nameServer show port config show port info show port status show port technology show switch show system show loginserver show zoning show security portbinding show tech details

### **Files Collected**

The following file is collected:

\${EXP\_SANINPUT\_CONFIG}

### **sap**

Collects configuration information from an SAP installation.

### **Commands Collected**

The following commands are collected:

```
/bin/su - ${SIDADM} -c \"saplicense -number NAME=${SAP_SYSTEM}\" /bin/su - ${SIDADM} -c \"/usr/sap/${SAP_SYSTEM}/SYS/exe/run/disp+work -v\"
/bin/su - ${SIDADM} -c \"sh -c /usr/sap/${SAP_SYSTEM}/SYS/exe/run/ipclimits 2>&1\"
/bin/su - ${SIDADM} -c \"/usr/sap/${SAP_SYSTEM}/SYS/exe/run/saposcol -v\"
/bin/ls -al
/bin/su - ${SIDADM} -c \"/usr/sap/${SAP_SYSTEM}/SYS/exe/run/sapparar name=${SAP_SYSTEM}
    pf=${BASEDIR}/SYS/profile/${SAP_SYSTEM}_${INSTANCE}_${HOSTNAME} all\"
/bin/ls -al ${BASEDIR}/${INSTANCE}/work
```
### **Files Collected**

The following files are collected:

```
/usr/sap/trans/bin/${FILE}
${BASEDIR}/SYS/profile/${FILE}
${BASEDIR}/SYS/profile/${FILE}
${ORA_HOME}/dbs/${FILE}
```
## **sbu**

Collects Solstice Backup information.

#### **Commands Collected**

The following commands are collected:

```
/usr/sbin/nsr/mminfo -av
/usr/sbin/nsr/mminfo -aV
/usr/sbin/nsr/nsrls
/bin/ls -alF /nsr/index
/bin/ls -alLF /nsr/index
/bin/ls -alF /usr/sbin/nsr
/bin/ls -alF /usr/bin/nsr
/bin/ls -alF /dev/rmt
/bin/ls -alLF /dev/rmt
```
## **Files Collected**

The following files are collected:

/nsr/logs/messages /nsr/logs/daemon.log /nsr/logs/summary

### **Directories Collected**

The following directory is collected recursively:

/nsr/res

# **scextended**

Collects extended Serengeti System Controller information.

### **Commands Collected**

The following commands are collected:

```
${EXP_HOME}/bin/rprtfru.'uname -p' -b ${SC_NAME}:XXXXXX -x
/bin/ls -l ${EXP_SCINPUT_CONFIG}
```
In addition, the following commands are collected from the remote host:

```
showsc -v
showfru -r manr
showerrorbuffer -p
```
showplatform -v showplatform -p frame showplatform -d a showplatform -d b showplatform -d c showplatform -d d showdate -v showdate -v -d a showdate -v -d b showdate -v -d c showdate -v -d d showlogs -v showlogs -v -d a showlogs -v -d b showlogs -v -d c showlogs -v -d d showcodlicense -v showcodusage -v showcodlog -v showerrorbuffer showboards -e showboards -p proms showboards -v -p cpu showboards -v -p memory showboards -v showboards -v -d a showboards -v -d b showboards -v -d c showboards -v -d d showboards -v -p board showboards -v -p clock showboards -v -p io showboards -v -p power showboards -v -p version showcomponent -d a showcomponent -d b showcomponent -d c showcomponent -d d showenvironment -tv showcomponent \${BOARD} showchs -b

# **se3k**

Collects StorEdge 3*xxx* product-line information in in-band mode.

#### **Commands Collected**

```
format
format -e -d
sccli
ssdgrptd
```
The following file is collected:

/etc/rs\_binding

### **Directories Collected**

The following directories are collected recursively:

/etc/.ssagent\_\_/\* /var/opt/SUNWsscs/\*

# **se3kextended**

Collects StorEdge 3*xxx* product-line information in out-of-band (OOB) mode.

### **Commands Collected**

The following command is collected:

sccli

# **se61xx**

Collects Sun StorEdge 6130 and 6140 information.

## **Commands Collected**

The following commands are collected:

/opt/SUNWstade/bin/ras\_admin /opt/SUNWstade/bin/61\*SupportData

## **Files Collected**

The following files are collected:

/tmp/\${SE61xx\_NAME}\_xtract.zip \${EXP\_TMPDIR}/se61xx.log

# **se6320**

Collects Sun StorEdge 6320 information.

#### **Commands Collected**

The following commands are collected:

```
/bin/ls -l ${EXP_SE6320INPUT_CONFIG}
/usr/sfw/bin/wget -t1 -O/tmp/response --http-user=%s --http-passwd=%s --proxy=off
     \"http://%s:%s/?GET=RUNSS&comm=ras_admin+host_detail\
/usr/sfw/bin/wget -T300 --quiet -t1 -O/tmp/${SE6320_NAME}.tar --http-user=%s
--http-passwd=%s --proxy=off \"http://%s:%s/?GET=RUNSS&comm=se_extract+-r+-x\" /usr/bin/rm /tmp/response
```
### **Files Collected**

The following files are collected:

```
/tmp/response
/tmp/${SE6320_NAME}.tar
```
## **se6920**

Collects Sun StorEdge 6920 information.

### **Commands Collected**

The following commands are collected:

```
${EXP_HOME}/bin/wget.'uname -p' --quiet -t1 -O/tmp/${SE6920_NAME}.tar --http-user=%s
--http-passwd=%s --proxy=off \"https://%s:%s/?GET=RUNSS&comm=se_extract+-r+-x\" /bin/ls -l ${EXP_SE6920INPUT_CONFIG}
rm /tmp/${SE6920_NAME}.tar
```
## **Files Collected**

The following file is collected:

/tmp/\${SE6920\_NAME}.tar

# **sf15k\_ndd**

Collects network device driver information for Sun Fire 15K servers. The script collects driver information for the scman and dman services. The script collects data for all parameters of those drivers.

### **Commands Collected**

```
/usr/sbin/ndd /dev/$mod \?
/usr/sbin/ndd /dev/$mod $parm
```
# **sf15k\_sc**

Collects Sun Fire 15K System Controller information. Collects data for each domain and revisions for each lpost elf file found.

### **Commands Collected**

The following commands are collected:

```
/opt/SUNWSMS/bin/smsversion -t
/bin/ls -laR /etc/opt/SUNWSMS/SMS/config
/opt/SUNWSMS/bin/showfailover
/opt/SUNWSMS/bin/showfailover -r
/opt/SUNWSMS/bin/showfailover -v
/opt/SUNWSMS/bin/showplatform
/opt/SUNWSMS/bin/showplatform -v
/opt/SUNWSMS/bin/showenvironment
/opt/SUNWSMS/bin/showdate -v
/opt/SUNWSMS/bin/marginclock
/opt/SUNWSMS/bin/marginvoltage
/opt/SUNWSMS/bin/showboards -v
/opt/SUNWSMS/bin/showbus
/opt/SUNWSMS/bin/showbus -v
/opt/SUNWSMS/bin/showcmdsync
/opt/SUNWSMS/bin/showcmdsync -v
/opt/SUNWSMS/bin/showdatasync -l
/opt/SUNWSMS/bin/showdatasync -v
/opt/SUNWSMS/bin/showcodusage -v
/opt/SUNWSMS/bin/showcodlicense -v
/usr/ccs/bin/mcs -p ${OBJ} | grep ${MOD}
/bin/getfacl /etc/opt/SUNWSMS/SMS/config/
/bin/getfacl /etc/opt/SUNWSMS/SMS/config/platform
/bin/getfacl /var/opt/SUNWSMS/adm/
/bin/getfacl /var/opt/SUNWSMS/adm/platform
/bin/getfacl /var/opt/SUNWSMS/adm/anonymous
/bin/getfacl /var/opt/SUNWSMS/data/
/opt/SUNWSMS/bin/sysid -d ${DOMAIN}
/opt/SUNWSMS/bin/showdate -v -d ${DOMAIN}
/opt/SUNWSMS/bin/showdevices -v -d ${DOMAIN}
/opt/SUNWSMS/bin/showobpparams -d ${DOMAIN}
/opt/SUNWSMS/bin/showkeyswitch -d ${DOMAIN}
/opt/SUNWSMS/bin/sysid -d /var/opt/SUNWSMS/data/${DOMAIN}/idprom.image
/bin/getfacl /etc/opt/SUNWSMS/SMS/config/${DOMAIN}
/bin/getfacl /var/opt/SUNWSMS/adm/${DOMAIN}
/bin/getfacl /var/opt/SUNWSMS/data/${DOMAIN}
/opt/SUNWSMS/bin/flashupdate -f ${OBPIMG} -n SC${sc}/FP0
/opt/SUNWSMS/bin/flashupdate -f ${POSTIMG} -n SC${sc}/FP1
/opt/SUNWSMS/bin/flashupdate -f ${SBIMG} -n ${sb}
/opt/SUNWSMS/bin/showlogs -E -p e
```
In addition, the following command is collected for each discovered field replaceable unit (FRU):

/opt/SUNWSMS/bin/showchs -v -c \${fru}

The following files are collected:

```
/var/opt/SUNWSMS/adm/.logger
/var/sadm/system/logs/smsbackup
/etc/opt/SUNWSMS/config/.fomd_uids.cf
/etc/opt/SUNWSMS/config/platform/.postrc
/etc/opt/SUNWSMS/config/${DOMAIN}/.postrc
/var/opt/SUNWSMS/adm/mess*
/var/opt/SUNWSMS/adm/platform/mess*
/var/opt/SUNWSMS/adm/platform/trace/tracejournal
/var/opt/SUNWSMS/adm/platform/trace/tracejournal.0
/var/opt/SUNWSMS/adm/platform/trace/tracejournal.1
/var/opt/SUNWSMS/adm/platform/trace/tracejournal.2
```
#### **Directories Collected**

The following directories are collected:

```
/var/opt/SUNWSMS/.pcd
/var/opt/SUNWSMS/adm/platform/dump
/var/opt/SUNWSMS/data/LockDump
/var/opt/SUNWSMS/data/${DOMAIN}
/var/opt/SUNWSMS/.lock/${DOMAIN}
```
In addition, the following directories are collected recursively:

```
/var/opt/SUNWSMS/adm/anonymous
/etc/opt/SUNWSMS/SMS
/var/opt/SUNWSMS/adm/${DOMAIN}
```
## **smfextended**

Collects Solaris 10 Service Management Facility (SMF) files. This script runs only on user request.

#### **Files Collected**

The following files are collected:

```
/etc/svc/volatile/*.log
${ZONEPATH}/root/etc/svc/volatile/*.log
```
#### **Directories Collected**

The following directories are collected recursively:

/var/svc \${ZONEPATH}/root/var/svc

Chapter 3 • Oracle Explorer Commands 65

#### **sonoma**

Collects Sun StorEdge A3X00 information. Collects additional data for each logical unit number (LUN).

#### **Commands Collected**

The following commands are collected:

```
/usr/bin/ls -l /dev/osa/dev/dsk/*
/usr/bin/ls -l /dev/osa/dev/rdsk/*
${OSABIN}/healthck -a
${OSABIN}/lad<br>${OSABIN}/drivutil -d "\"${i}\""
${OSABIN}/drivutil -i "\"${i}\""<br>${OSABIN}/drivutil -I "\"${i}\""<br>${OSABIN}/drivutil -l "\"${i}\""<br>${OSABIN}/rdacutil -i "\"${i}\"" -i<br>${OSABIN}/raidutil -c "\"${i}\"" -i
${OSABIN}/raidutil -c "\"${i}\"" -V 0
${OSABIN}/raidutil -c "\"${i}\"" -B
${OSABIN}/nvutil -v "\"${i}\""<br>${OSABIN}/storutil -c "\"${i}\"" -d
/usr/lib/osa/bin/perfutil -c "\"${i}\"
```
## **Files Collected**

The following files are collected:

```
/usr/lib/osa/rmparams
/usr/lib/osa/rmlog.*
/usr/lib/osa/rdac_address
/etc/osa/mnf
```
# **srscextended**

Collects information from Sun Remote System Controller.

### **Commands Collected**

The following command is collected:

```
ls -l ${EXP_SRSCINPUT_CONFIG}
```
In addition, the following commands are collected from the remote host:

```
showenvironment -v
show
showdate
loghistory
```
usershow consolehistory version -v

#### **ssa**

Collects SPARCstorage Array information. Data is collected for each SPARCstorage Array found.

### **Commands Collected**

The following commands are collected:

```
$SSAADM -v display ${SSA}
$SSAADM display $diskpath
```
## **ssp**

Collects E10k System Service Processor (SSP) information. Data is collected for all system and I/O boards. Also collects control board data.

### **Commands Collected**

The following commands are collected:

```
${SSPBIN}/domain_status
${SSPBIN}/showfailover
/usr/bin/ls -lia /tftpboot
${SSPBIN}/fan
${SSPBIN}/power
${SSPBIN}/sys_clock
${SSPBIN}/hostinfo -F
${SSPBIN}/hostinfo -S
${SSPBIN}/hostinfo -h
${SSPBIN}/hostinfo -p
${SSPBIN}/hostinfo -t
${SSPBIN}/board_id -b io -n $i
${SSPBIN}/board_id -b mem -n $i
${SSPBIN}/board_id -b sb -n $i
${SSPBIN}/board_id -b cb -n $i
${SSPBIN}/board_id -b csb -n $i
${SSPBIN}/board_id -b cp -n $i
${SSPBIN}/cb_prom -r -h $i
${SSPBIN}/sys_id -d
${SSPBIN}/check_host
```
In addition, the following command is collected for SSP 3.5 and later:

\${SSPBIN}/domain\_status -m

The following files are collected:

```
~ssp/.postrc
${SSPVAR}/*.out*
$SSP_PRIVATE/cb_config
$SSP_PRIVATE/domain_config
$SSP_PRIVATE/ssp_resource
$SSP_PRIVATE/ssp_to_domain_hosts
$SSP_PRIVATE/main_ssp_name
/var/tmp/autoconfig.log
```
### **Directories Collected**

The following directories are collected:

```
$SSPVAR/etc/$PLATFORM
${SSPVAR}/etc/${PLATFORM}/${SUNW_HOSTNAME}
```
In addition, the following directories are collected recursively:

```
${SSPVAR}/adm
${SSPVAR}/etc
${SSPVAR}/data
```
# **st25xx**

Collects Sun StorEdge ST2510, ST2530 and ST2540 information.

### **Commands Collected**

The following commands are collected:

/opt/SUNWsefms/bin/ras\_admin /opt/SUNWsefms/bin/supportData

# **st5800**

Collects information from ST5800 (which consists of multiple nodes running Solaris OS, couple of switches running Linux OS and Service processor running Solaris OS). This script runs by default on the ST5800 system.

**Note –** Specify alternate directory for gathering Explorer output if the default output directory does not have enough space to store ST5800 output.

#### **Commands Collected**

The following command is collected:

/opt/honeycomb/extractor/extractor.pl

## **storade**

Collects StorADE information.

### **Commands Collected**

The following commands are collected:

```
${STOR_PATH}/bin/ras_admin site_info
${STOR_PATH}/bin/ras_admin host_list
${STOR_PATH}/bin/ras_admin host_detail
${STOR_PATH}/bin/ras_admin device_list
${STOR_PATH}/bin/ras_admin device_detail
${STOR_PATH}/bin/ras_admin review_config
${STOR_PATH}/bin/ras_admin login_list
${STOR_PATH}/bin/ras_admin report_list
${STOR_PATH}/bin/ras_admin alert_list
${STOR_PATH}/bin/ras_admin event_list
${STOR_PATH}/bin/ras_admin topo_list
${STOR_PATH}/bin/ras_revcheck -M ALL
${STOR_PATH}/bin/ras_admin report -k ${REP_KEY} -h ${HOST}
```
## **Directories Collected**

The following directories are collected recursively:

/opt/SUNWstade/DATA /opt/SUNWrasag/DATA

# **storedge**

Collects Sun StorEdge information.

### **Commands Collected**

```
${ASDIR/sbin}/iiadm -i all
/usr/opt/SUNWesm/sbin/nvmadm -v
${ASDIR}/sbin/dsstat
/usr/opt/SUNWesm/SUNWnvm/sbin/fwcadm nvram -s
${ASDIR}/sbin/sbin/svadm
```

```
${ASDIR}/sbin/scmadm
/usr/opt/SUNWesm/SUNWrdc/sbin/rdcadm -p
/usr/opt/SUNWesm/SUNWte/sbin/steconf
/usr/opt/SUNWesm/SUNWte/sbin/steadm -c
/usr/opt/SUNWesm/SUNWnvm/sbin/fwcadm nvram -s
${ASDIR}/sbin/sndradm -i
${ASDIR}/sbin/sndradm -p
${ASDIR}/sbin/sndradm -P
/usr/opt/SUNWesm/SUNWrdc/sbin/sndrstat
/usr/opt/SUNWesm/SUNWnvm/sbin/nvmadm -v
${ASDIR}/sbin/dscfgadm -i
${ASDIR}/sbin/dscfg -l
${ASDIR}/sbin/dscfg
/${ASDIR}/sbin/iiadm -g -L | /usr/bin/xargs -i -t /usr/opt/SUNWesm/sbin/iiadm -g {} -l
${SECFG}/bin/getcabinet
${SECFG}/bin/checkdefaultconfig -v
${SECFG}/bin/showt3 -n ALL
${SECFG}/bin/showswitch -s sw1a
${SECFG}/bin/showswitch -s sw1b
${SECFG}/bin/showswitch -s sw2a
${SECFG}/bin/showswitch -s sw2b
${SECFG}/bin/listavailable -s -t -v
${SECFG}/bin/showvemap -n v1 -l
${SECFG}/bin/showvemap -n v2 -l
${SECFG}/bin/listt3slice -n ALL -s -v
${SECFG}/bin/listt3slice -n ALL -l -v
${SECFG}/bin/listt3slice -n ALL -p -v
${SECFG}/bin/listt3slice -n ALL -m -v
${SECFG}/flib/capture 192.168.0.30
${SECFG}/flib/capture 192.168.0.31
${SECFG}/flib/capture 192.168.0.32
${SECFG}/flib/capture 192.168.0.33
${SECFG}/bin/listt3map -l -n ${T3B}
${SECFG}/bin/listt3map -u -n ${T3B}
${SECFG}/bin/listt3map -t -n ${T3B} -v ${T3VOL}
${SECFG}/bin/listt3map -b -n ${T3B} -v ${T3VOL}
${SECFG}/bin/listt3map -s -n ${T3B}
${SECFG}/bin/listt3map -f -n ${T3B}
${SECFG}/bin/listt3map -i -n ${T3B}
${SECFG}/bin/listt3map -a -n ${T3B}
${SECFG}/bin/listt3map -c -n ${T3B}
${SECFG}/bin/listt3map -c -n ${T3B}
${SECFG}/bin/listt3map -g -n ${T3B}
${SECFG}/bin/listt3map -w -n ${T3B} -p ${WWNG}
${SECFG}/bin/listt3map -w -n ${T3B}
${SECFG}/bin/checkslicd -n v1
${SECFG}/bin/checkslicd -n v2
/opt/svengine/sduc/mpdrive view -d v1
/opt/svengine/sduc/mpdrive view -d v2
/opt/svengine/sduc/svstat -d v1
/opt/svengine/sduc/svstat -d v2
/opt/svengine/sduc/sreadlog -d v1 -v
/opt/svengine/sduc/sreadlog -d v2 -v
```
If the SUNWesmportal package is installed, the following additional command is collected for i equals 0 to 9:

/usr/bin/tail -1000 /var/opt/SUNWesmportal/util/pgsql/portaldb.log.\${i}

In addition, if the SUNWesmportal package is installed, the following commands are collected :

```
/usr/bin/tail -1000000c
/opt/SUNWesmportal/util/pgsql/portal/backup/${LATESTLOG}
/usr/bin/tail -1000000c /var/opt/SUNWcacao/logs/cacao.0
/usr/sbin/smcwebserver -V
```
If the SUNWesmportal package and the SUNWwbsvr package are installed, the following additional commands are collected:

```
usr/bin/tail -1000000c /opt/SUNWwbsvr/${HTTPHOSTNAME}/logs/errors
/usr/bin/tail -1000000c /opt/SUNWwbsvr/${HTTPHOSTNAME}/logs/access
```
#### **Files Collected**

The following files are collected:

```
${ASLOG}/ds.log
/etc/opt/SUNWii/iitab
/etc/opt/SUNWrdc/rdc.cf
/etc/opt/SUNWrdc/rdc_ii.cf
/etc/opt/SUNWscm/sd.cf
/etc/opt/SUNWspsv/sv.cf
/var/adm/log/SEcfglog
/var/adm/messages.t3
/opt/svengine/sdus/IPCLOG
/opt/svengine/sdus/svengine.cfg
/opt/svengine/sdus/v1_SLICERR.log
/opt/svengine/sdus/v2_SLICERR.log
```
If the SUNWesmportal package is installed, the following additional files are collected:

```
/var/sadm/install/logs/smportal.log
/var/opt/SUNWesmportal/util/pgsql/portaldb.log
```
If the SUNWesmportal package and the SUNWwbsvr package are installed, the following additional file is collected:

```
/opt/SUNWwbsvr/${HTTPHOSTNAME}/logs/pid
```
#### **Directories Collected**

The following directories are collected:

```
/var/opt/SUNWesm
/var/opt/SUNWesm/log
/etc/opt/SUNWte
/var/opt/SUNWte
```
In addition, the following directory is collected recursively:

```
${SECFG}/etc/*
```
If the SUNWesmportal package is installed, the following additional directories are collected:

/var/opt/SUNWam/debug /var/opt/SUNWam/logs

If the SUNWbaconf package is installed, the following additional directories are collected:

/var/opt/SUNWbaconf/logs /var/opt/SUNWbaconf/share /var/opt/SUNWbaconf/share/apps /var/opt/SUNWbaconf/share/license /var/opt/SUNWbaconf/share/logs /var/opt/SUNWbaconf/share/messages /var/opt/SUNWbaconf/share/state

If the SUNWrrm package is installed, the following additional directories are collected:

```
/opt/SUNWrrm/etc
/opt/SUNWrrm/etc/bui
/opt/SUNWrrm/etc/server
/var/opt/SUNWrrm/datastore
/var/opt/SUNWrrm/log
/var/opt/SUNWrrm/trace
/etc/opt/SUNWrrm
```
## **stortools**

Collects StorTools 3.x information.

#### **Files Collected**

The following file is collected:

/var/opt/STORtools/logs/Golden\_Snapshot\*

#### **sunone**

Collects Sun ONE (iPlanet) configuration data.

#### **Commands Collected**

```
${SERVER_ROOT}/ias/bin/version
${SERVER_ROOT}/ias/usr/java/bin/java -fullversion
/usr/bin/sum ${SERVER_ROOT}/ias/gxlib/*
/usr/bin/sum ${SERVER_ROOT}/ias/classes/java/*
/usr/bin/sum ${SERVER_ROOT}/ias/java/jars/ias60.jar
```
```
${SERVER_ROOT}/nas/bin/version
${SERVER_ROOT}/nas/usr/java/bin/java -fullversion
/usr/bin/sum ${SERVER_ROOT}/nas/gxlib/*
/usr/bin/sum ${SERVER_ROOT}/nas/classes/java/*
/usr/bin/sum ${SERVER_ROOT}/nas/java/jars/nas40.jar
/usr/bin/tail -2000 ${SERVER_ROOT}/nas/logs/kas.log
/usr/bin/tail -2000 ${SERVER_ROOT}/nas/logs/${FILE}
/usr/bin/tail -2000 ${SERVER_ROOT}/ias/logs/ias.log
/usr/bin/tail -2000 ${SERVER_ROOT}/ias/logs/${FILE}
${J_HOME}/bin/java -fullversion
/bin/ls -alr /etc/opt/SUNWips/cert
${JAVA_DIR}/bin/java -fullversion
${SERVER_ROOT}/SUNWips/bin/ipsadmin get component iplanet.com
${SERVER_ROOT}/SUNWips/bin/ipsadmin get component iwtGateway
${SERVER_ROOT}/SUNWips/bin/ipsserver version
/bin/ls -l ${SERVER_ROOT}/SUNWips/public_html
/bin/ls -lrt /etc/opt/SUNWips
${SERVER_ROOT}/netscape/directory4/slapd-'hostname'/db2ldif explorer_ldif
/usr/bin/tail -2000 /var/opt/SUNWips/debug/${FILE}
/usr/bin/tail -2000 /var/opt/SUNWips/auth/${FILE}
/usr/bin/tail -2000 /var/opt/SUNWips/logs/${FILE}
${SERVER_ROOT}/bin/https/bin/ns-httpd -v
/usr/bin/egrep ersion ${SERVER_ROOT}/${INSTANCE}/log/default/default
${SERVER_ROOT}/${INSTANCE}/configutil
${SERVER_ROOT}/bin/slapd/server/ns-slapd -V -f ${SERVER_ROOT}/${INSTANCE}/config/slapd.conf
${SERVER_ROOT}/bin/slapd/server/ns-slapd -D ${SERVER_ROOT}/${INSTANCE} -V
/usr/bin/tail -2000 ${SERVER_ROOT}/${INSTANCE}/logs/errors
/usr/bin/tail -2000 ${SERVER_ROOT}/${INSTANCE}/logs/access
/usr/bin/egrep -e starting ${SERVER_ROOT}/${INSTANCE}/log/default/default*
/usr/bin/tail -2000 ${SERVER_ROOT}/${INSTANCE}/log/default/default
/usr/bin/tail -2000 ${SERVER_ROOT}/${INSTANCE}/log/http/http
/usr/bin/tail -2000 ${SERVER_ROOT}/${INSTANCE}/log/imap/imap
/usr/bin/tail -2000 ${SERVER_ROOT}/${INSTANCE}/log/pop/pop
/usr/bin/tail -2000 ${SERVER_ROOT}/${INSTANCE}/log/smtp/smtp
/usr/bin/tail -2000 ${SERVER_ROOT}/${INSTANCE}/log/imta/mail.log_current
${SERVER_ROOT}/${INSTANCE}/imsimta version
${SERVER_ROOT}/${INSTANCE}/configutil
/usr/bin/tail -2000 ${SERVER_ROOT}/${INSTANCE}/imta/mail.log_current
```

```
${SERVER_ROOT}/ias/bin/beanreg
${SERVER_ROOT}/ias/bin/kjs
${SERVER_ROOT}/ias/bin/kxs
${SERVER_ROOT}/ias/bin/kas
${SERVER_ROOT}/ias/bin/kcs
${SERVER_ROOT}/ias/env/iasenv.ksh
${SERVER_ROOT}/ias/bin/iascontrol
${SERVER_ROOT}/ias/bin/KIVAes.sh
${SERVER_ROOT}/ias/registry/reg.dat
${SERVER_ROOT}/ias/bin/kregedit
${SERVER_ROOT}/ias/bin/kreg
${SERVER_ROOT}/ias/bin/j2eeappreg
${SERVER_ROOT}/ias/bin/iasdeploy
${SERVER_ROOT}/ias/bin/resreg
```
\${SERVER ROOT}/ias/bin/beanreg \${SERVER ROOT}/ias/bin/dsreq \${SERVER ROOT}/ias/bin/servletReg.sh \${SERVER ROOT}/ias/bin/ejbreg \${SERVER ROOT}/ias/bin/redeploy \${SERVER ROOT}/ias/bin/webappreg \${SERVER ROOT}/ias/bin/convertNtv2Xml \${SERVER ROOT}/ias/bin/convertProps2Xml \${SERVER ROOT}/ias/bin/eibc \${SERVER ROOT}/ias/bin/deploycmd \${SERVER ROOT}/ias/bin/ksvradmin \${SERVER ROOT}/ias/bin/deploytool \${SERVER ROOT}/ias/bin/redeploy \${SERVER ROOT}/nas/bin/kjs \${SERVER ROOT}/nas/bin/kxs \${SERVER ROOT}/nas/bin/kas \${SERVER ROOT}/nas/bin/kcs \${SERVER ROOT}/nas/env/iasenv.ksh \${SERVER ROOT}/nas/bin/iascontrol \${SERVER ROOT}/nas/bin/KIVAes.sh \${SERVER ROOT}/nas/registry/reg.dat \${SERVER ROOT}/nas/bin/kregedit \${SERVER ROOT}/nas/bin/kreg \${SERVER ROOT}/nas/bin/j2eeappreg \${SERVER ROOT}/nas/bin/iasdeplov \${SERVER ROOT}/nas/bin/beanreq \${SERVER ROOT}/nas/bin/resreg \${SERVER ROOT}/nas/bin/dsreq \${SERVER ROOT}/nas/bin/servletReg.sh \${SERVER ROOT}/nas/bin/ejbreg \${SERVER ROOT}/nas/bin/redeploy \${SERVER ROOT}/nas/bin/webappreg \${SERVER ROOT}/nas/bin/convertNtv2Xml \${SERVER ROOT}/nas/bin/convertProps2Xml \${SERVER ROOT}/nas/bin/ejbc \${SERVER ROOT}/nas/bin/deplovcmd \${SERVER ROOT}/nas/bin/ksvradmin \${SERVER ROOT}/nas/bin/deploytool \${SERVER ROOT}/nas/bin/redeploy \${SERVER ROOT}/nas/bin/deployGUI \${SERVER ROOT}/nas/userinput.log \${SERVER ROOT}/nas/java/jars/nas40.jar \${SERVER ROOT}/ias/userinput.log \${SERVER ROOT}/ias/classes/java/ias60.jar \${SERVER ROOT}/\${INSTANCE}/start\* /etc/opt/SUNWips/.wtpass /etc/opt/SUNWips/.application /etc/opt/SUNWips/.version /etc/opt/SUNWips/.version-orig /etc/opt/SUNWips/platform.conf \${SERVER ROOT}/SUNWips/bin/ipsnetletd \${SERVER ROOT}/SUNWips/bin/ipshttpd /etc/S\*ipsserver /etc/init.d/ipsgateway /etc/init.d/ipsserver /etc/init.d/ipsnetletd /etc/init.d/ipshttpd /etc/coreadm.conf /etc/named.pid

```
/etc/dumpadm.conf
/etc/system
/etc/opt/SUNWips/properties.file
/etc/opt/SUNWips/platform.*
${SERVER_ROOT}/netscape/directory4/bin/slapd/server/explorer_ldif
${SERVER_ROOT}/${NET_DIR}/${INSTANCE}/start-jvm
${SERVER_ROOT}/${NET_DIR}/${INSTANCE}/start
${SERVER_ROOT}/${NET_DIR}/${INSTANCE}/start
${SERVER_ROOT}/${NET_DIR}/${INSTANCE}/start
${SERVER_ROOT}/${INSTANCE}/start-jvm
${SERVER_ROOT}/${INSTANCE}/start
${SERVER_ROOT}/${INSTANCE}/start
${SERVER_ROOT}/httpacl/*
${SERVER_ROOT}/userdb/*
```
### **Directories Collected**

The following directories are collected:

\${SERVER\_ROOT}/\${INSTANCE}/config \${SERVER\_ROOT}/\${INSTANCE}/logs

In addition, the following directories are collected recursively:

```
${SERVER_ROOT}/SUNWips/lib
/etc/opt/SUNWips/cert
/etc/opt/SUNWips/auth
/etc/opt/SUNWips/xml
/etc/qlog
/etc/cron.d
/etc/dfs
/etc/saf
/var/opt/SUNWips
/var/sadm/install/logs
${SERVER_ROOT}/SUNWips/public_html
${SERVER_ROOT}/${NET_DIR}/${INSTANCE}/config/
${SERVER_ROOT}/${NET_DIR}/${INSTANCE}/logs/
${SERVER_ROOT}/${NET_DIR}/${INSTANCE}/config/
${SERVER_ROOT}/${NET_DIR}/${INSTANCE}/logs/
${SERVER_ROOT}/${NET_DIR}/${INSTANCE}/config/
${SERVER_ROOT}/${NET_DIR}/${INSTANCE}/logs/
${SERVER_ROOT}/${INSTANCE}/config/
${SERVER_ROOT}/${INSTANCE}/logs/
${SERVER_ROOT}/${INSTANCE}/config/
${SERVER_ROOT}/${INSTANCE}/logs/
${SERVER_ROOT}/shared/config
${SERVER_ROOT}/${INSTANCE}/config
${SERVER_ROOT}/${INSTANCE}/config
${SERVER_ROOT}/shared/config
${SERVER_ROOT}/${INSTANCE}/imta/config
${SERVER_ROOT}/shared/config
```
# **sunjes**

Collects JES product information.

### **Commands Collected**

The following commands are collected:

```
prodreg browse -u "Java Enterprise System"<br>prodreg info -u "Java Enterprise System"<br>${SERVER ROOT}/https-admserv/start -version
ls -d ${SERVER_ROOT}/https-*
${SERVER_ROOT}/proxy-admserv/start -version
ls -d ${SERVER_ROOT}/proxy-*
/usr/bin/imqadmin -v
${SERVER_ROOT}/appserver/bin/asadmin version
ls -d /var/opt/SUNWappserver/domains/*
/usr/sbin/directoryserver -listversions
ld -s ${SERVER_ROOT}/slapd*
pkgparam SUNWics5 VERSION
${SERVER_ROOT}/bin/version
```
## **Files Collected**

The following files are collected:

```
/opt/SUNWics5/cal/config/ics.conf
/etc/opt/SUNWps/MAConfig.properties
/etc/opt/SUNWps/PSConfig.properties
/etc/opt/SUNWps/WEBLOGIC.bootstrapSystem.properties
/etc/opt/SUNWps/client-context.properties
/etc/opt/SUNWps/service-context.properties
/etc/opt/SUNWps/desktop/desktopconfig.properties
/etc/opt/SUNWps/portlet/PDConfig.properties
/etc/opt/SUNWps/portlet/userInfoMapping.properties
/etc/opt/SUNWps/wsrp/wsrpconsumerconfig.properties
```
# **Directories Collected**

The following directories are collected:

```
${SERVER_ROOT}/userdb
${SERVER_ROOT}/https-*/logs
${SERVER_ROOT}/https-*/config
${SERVER_ROOT}/proxy-*/logs
${SERVER_ROOT}/proxy-*/config
/var/opt/SUNWappserver/domains/*/logs
/var/opt/SUNWappserver/domains/*/config
${SERVER_ROOT}/slapd*/logs
${SERVER_ROOT}/slapd*/config
/etc/opt/SUNWps/dtd
/var/opt/SUNWps/https-*/portal/config
/var/opt/SUNWps/https-*/portal/logs
```
# **sunray**

Collects Sun Ray server information.

#### **Commands Collected**

The following commands are collected:

/etc/opt/SUNWut/jre/bin/java -version /opt/SUNWut/bin/utdiskadm -l -a /opt/SUNWut/bin/utdiskadm -s -a /opt/SUNWut/bin/utwho -Hac /opt/SUNWut/bin/utwho -Hc /opt/SUNWut/lib/utprodinfo /opt/SUNWut/lib/utprop /opt/SUNWut/sbin/utadm -x /opt/SUNWut/sbin/utfwload -Ha /opt/SUNWut/sbin/utusbadm /opt/SUNWut/sbin/utgstatus /opt/SUNWut/sbin/utreplica -l /opt/SUNWut/sbin/utuser -L /opt/SUNWut/sbin/utuser -L -g /opt/SUNWut/sbin/utpolicy /opt/SUNWut/sbin/utglpolicy /opt/SUNWut/sbin/utadm -p /opt/SUNWut/sbin/utcard -l /opt/SUNWut/sbin/utdesktop -L -c /opt/SUNWut/sbin/utdesktop -l -g /opt/SUNWut/sbin/utmhadm /opt/SUNWut/sbin/utfwadm -P /opt/SUNWut/sbin/utsession -p /opt/SUNWut/sbin/utcrypto -o /opt/SUNWut/sbin/utreader /opt/SUNWut/sbin/utresadm -o /opt/SUNWut/sbin/utadm -l /opt/SUNWut/sbin/utreplica -i /opt/SUNWut/sbin/utsession -l /bin/ls -lRt /tftpboot /bin/ls -lRt /tmp/SUNWut /bin/ls -lRt /var/opt/SUNWut /bin/ls -lRt /var/opt/SUNWconn /bin/ls -lRt /etc/opt/SUNWut /bin/ls -lRt /etc/opt/SUNWconn /bin/ls -lRt /opt/SUNWut /usr/sbin/dhtadm -P /usr/sbin/pntadm -P \${NET} /usr/sbin/pntadm -P \${network} /opt/SUNWut/sbin/utquery -d \${network} /usr/sbin/pkgchk \${pkg} /opt/SUNWut/bin/utxconfig -o /opt/SUNWut/bin/utxconfig -o /usr/bin/sum /etc/opt/SUNWut/utadmin.pw /usr/bin/cksum /etc/opt/SUNWut/gmSignature

#### **Files Collected**

```
/var/opt/SUNWut/srds/log/utdsd.log*
/var/opt/SUNWut/srds/log/utdsd.pid
/var/opt/SUNWut/srds/log/utdsd.replog
```
/var/opt/SUNWut/srds/log/utpushd.log\* /var/opt/SUNWut/srds/log/utpulld.log\* /var/opt/SUNWut/srds/replog/utpulld.status /var/opt/SUNWut/srds/replog/utpushd.status /etc/opt/SUNWut/srds/current/utdsd.conf /etc/opt/SUNWut/srds/current/utdsd.ini /etc/opt/SUNWut/auth.props /etc/opt/SUNWut/auth.props.bak /var/tmp/SUNWut/utpreserve.tar /etc/opt/SUNWut/utsettings\_defaults.properties /etc/opt/SUNWut/utsettings\_mandatory.properties /etc/opt/SUNWut/utadmin.conf /etc/opt/SUNWut/policy/utpolicy /etc/opt/SUNWconn/ldap/current/dsnmprad.conf /etc/opt/SUNWconn/ldap/current/dsnmpserv.conf /etc/opt/SUNWconn/ldap/current/dsserv.acl.conf /etc/opt/SUNWconn/ldap/current/dsserv.at.conf /etc/opt/SUNWconn/ldap/current/dsserv.at.ut.conf /etc/opt/SUNWconn/ldap/current/dsserv.conf /etc/opt/SUNWconn/ldap/current/dsserv.ini /etc/opt/SUNWconn/ldap/current/dsserv.oc.conf /etc/opt/SUNWconn/ldap/current/dsserv.oc.ut.conf /etc/opt/SUNWconn/ldap/current/dswebfilter.conf /etc/opt/SUNWconn/ldap/current/dswebfriendly.conf /etc/opt/SUNWconn/ldap/current/ldapfilter.conf /etc/opt/SUNWconn/ldap/current/ldapsync.conf /etc/opt/SUNWconn/ldap/current/ldaptemplates.conf /var/opt/SUNWut/log/admin\_log\* /var/opt/SUNWut/log/auth log\* /var/opt/SUNWut/log/messages\* /var/opt/SUNWconn/ldap/log/\*.log /var/opt/SUNWconn/ldap/log/dsserv.replog /var/opt/SUNWconn/ldap/replog/dspushd.replog /var/opt/SUNWconn/ldap/replog/dspulld.status /var/http/utadmin/websites/default\_site/logs /etc/dt/config/Xservers /etc/dt/config/Xconfig /etc/dt/config/Xreset /etc/dt/config/Xsetup /var/dhcp/dhcptab /etc/dt/config/Xservers.SUNWut.prototype /etc/dt/config/Xconfig.SUNWut.prototype /usr/dt/config/Xstartup /var/dt/Xpid /var/dt/Xerrors /etc/dt/config/sessionetc /var/tmp/utinstall.\*.log /var/tmp/utconfig.\*.log /var/opt/SUNWut/tmp/utreplica.\*.log /var/adm/log/ut\*

#### **Directories Collected**

The following directory is collected:

var/opt/SUNWut/ndbm

In addition, the following directory is collected recursively:

/var/opt/SUNWut/kiosk

# **sysconfig**

Collects system configuration information. Also checks values set in /etc/system and collects data for all core files found and for each class dispatch table. Also collects directory listings of coreadm command "global core file pattern" for global and local zones.

#### **Commands Collected**

```
/usr/sbin/sysdef
/usr/sbin/sysdef -d
/usr/sbin/prtconf -v
/usr/sbin/prtconf -vD
/usr/sbin/prtconf -F
/usr/sbin/prtpicl -v
/usr/sbin/prtconf -vp
/usr/bin/uptime
/usr/sbin/psrinfo -v
/usr/sbin/psrset -i
/usr/sbin/psrset -q
/usr/sbin/psrset -p
/usr/sbin/ifconfig -a
/usr/bin/iostat -En
/usr/sbin/ifconfig -a modlist
/usr/sbin/eeprom
/usr/bin/ipcs -a
/usr/bin/ps -ef
/usr/bin/ps -ef -o zone,zoneid,pid,ppid,vsz,rss,stime,comm
/usr/bin/ps -acefl
/usr/ucb/ps -axuwww
/usr/bin/svcs -av
/usr/bin/svcs -xv
/usr/bin/svcs -l \*
/usr/sbin/svccfg list
/usr/bin/last -100
/usr/bin/last -20 reboot
/usr/bin/last reboot
/usr/bin/uname -a
/usr/sbin/modinfo
/usr/sbin/modinfo -c
/bin/ls -lR /kernel/drv
/bin/ls -lR /usr/kernel/drv
/bin/ls -lR /platform/'uname -i'/kernel/drv
/bin/ls -lR /platform/'uname -m'/kernel/drv
/usr/sbin/dumpadm
/usr/sbin/pmadm -L
/usr/sbin/sacadm -L
/usr/bin/isainfo
/usr/bin/isainfo -kv
/usr/bin/coreadm
/usr/sbin/lockstat sleep 5
```

```
/usr/proc/bin/ptree root
/usr/bin/priocntl -l
/usr/bin/locale
/usr/bin/who -b
/usr/bin/env
/usr/bin/priocntl -d -i class RT
/opt/SUNWut/sbin/utadm -p
/usr/sbin/ipsecconf
/usr/sbin/ipsecconf -ln
/usr/bin/ipcs -A
/usr/sbin/cfgadm -lv
/usr/sbin/cfgadm -lv -o show_FCP dev
/usr/sbin/cfgadm -l -o show FCP dev
/usr/sbin/cfgadm -alv
/usr/sbin/cfgadm -alv -o show FCP dev
/usr/sbin/cfgadm -al -o show FCP dev
/usr/sbin/cfgadm -x passthru -o showlpa ${BOARD NO}
/usr/bin/egrep -e "rmt|DLT"
/usr/bin/vmstat 3 3
/usr/bin/echo nlgrps/X | /usr/bin/mdb -k
/usr/bin/echo lgrp mem default policy/X | /usr/bin/mdb -k
$cest dir/opt/SUNWcest/bin/cediag -A
$cest dir/opt/SUNWcest/bin/cediag -v
$cest dir/opt/SUNWcest/bin/cestat -v
/usr/ccs/bin/nm /dev/ksyms | egrep -e $mod
/usr/sbin/prtconf -V
/usr/bin/uname -X
/bin/ls -l /platform/${ARCH}/kernel
/bin/ls -l /kernel
/usr/platform/${ARCH}/sbin/prtdiag -v
/usr/platform/${SYSNAME}/sbin/prtdiag -v
/usr/kvm/prtdiag -v
/bin/ls -al ${CRASHDIR}
/usr/bin/strings $core | head
/opt/CTEact/bin/act -d ${CRASHDIR}/vmcore.${LAST} -n ${CRASHDIR}/unix.${LAST}
/opt/CTEactx/bin/act -d ${CRASHDIR}/vmcore.${LAST} -n ${CRASHDIR}/unix.${LAST}
/usr/sbin/dispadmin -l
/usr/sbin/dispadmin -c ${CLASS} -g
/usr/sbin/lom -a
/usr/sbin/lom -c
/usr/sbin/lom -l
/usr/sbin/lom -e
$SCADM version -v
$SCADM loghistory
$SCADM show
$SCADM date
$SCADM shownetwork
$SCADM usershow
$RSCADM date
$RSCADM show
$RSCADM usershow
$RSCADM loghistory
$RSCADM version -v
/usr/sbin/apconfig -D
/usr/sbin/apconfig -N
/usr/sbin/apconfig -N -u
/usr/sbin/apconfig -S
/usr/sbin/apconfig -S -u
/usr/sbin/apinst
```

```
/usr/bin/echo "$<msgbuf" | /usr/bin/mdb -k ${unixfile} ${core}
/usr/sbin/ntpq -p
sho/usr/sbin/poolcfg -dc info
/usr/sbin/smbios
zlogin ${ZONENAME} '/usr/sbin/zoneadm list -cv'
zlogin ${ZONENAME} '/usr/sbin/zoneadm list -cp'
zlogin ${ZONENAME} '/usr/sbin/zoneadm list -iv'
= comm + community<br>zlogin ${ZONENAME} '/usr/sbin/zoneadm list -ip'<br>zlogin ${ZONENAME} '/usr/bin/prctl -n zone.cpu-shares -i zone global'
zlogin ${ZONENAME} '/usr/bin/ps -aceflZ
zlogin ${ZONENAME} '/usr/bin/ps -efZ'
zlogin ${ZONENAME} '/usr/bin/ps -efpljyZ'
zlogin ${ZONENAME} '/usr/bin/ps -aZ'
zlogin ${ZONENAME} '/usr/bin/ps -AZ'
zlogin ${ZONENAME} '/usr/bin/ptree -z global root'
zlogin ${ZONENAME} '/usr/sbin/zonecfg -z ${ZONENAME} info'
zlogin ${ZONENAME} '/usr/sbin/zonecfg -z ${ZONENAME} export'
zlogin ${ZONENAME} '/usr/sbin/sysdef'
zlogin ${ZONENAME} '/usr/sbin/sysdef -d'
zlogin ${ZONENAME} '/usr/bin/uptime'
zlogin ${ZONENAME} '/usr/sbin/psrinfo -v'
zlogin ${ZONENAME} '/usr/sbin/ifconfig -a'
zlogin ${ZONENAME} '/usr/bin/ipcs -a'
zlogin ${ZONENAME} '/usr/bin/ps -ef'
zlogin ${ZONENAME} '/usr/bin/ps -acefl'
zlogin ${ZONENAME} '/usr/bin/ps -efPljy'
zlogin ${ZONENAME} '/usr/bin/ps -axuwww'<br>zlogin ${ZONENAME} '/usr/bin/last -100'
zlogin ${ZONENAME} '/usr/bin/last -20 reboot'
zlogin ${ZONENAME} '/usr/bin/last reboot'
zlogin ${ZONENAME} '/usr/bin/uname -a'
zlogin ${ZONENAME} '/usr/sbin/pmadm -L'
zlogin ${ZONENAME} '/usr/sbin/sacadm -L'
zlogin ${ZONENAME} '/usr/bin/coreadm'
zlogin ${ZONENAME} '/usr/proc/bin/ptree root'
zlogin ${ZONENAME} '/usr/bin/priocntl -l'
zlogin ${ZONENAME} '/usr/bin/locale'
zlogin ${ZONENAME} '/usr/bin/who -b'
zlogin ${ZONENAME} '/usr/sbin/ipsecconf'
zlogin ${ZONENAME} '/usr/bin/vmstat 3 3'
zlogin ${ZONENAME} '/usr/bin/uname -X'
zlogin ${ZONENAME} '/usr/bin/svcs -av'
zlogin ${ZONENAME} '/usr/bin/svcs -xv'<br>zlogin ${ZONENAME} '/usr/bin/svcs -xv'<br>zlogin ${ZONENAME} '/usr/bin/svcs -l ${SVC}'<br>zlogin ${ZONENAME} '/usr/bin/svccfg list'
/opt/SUNWldm/bin/ldm list -l
/opt/SUNWldm/bin/ldm list-devices -a
/opt/SUNWldm/bin/ldm -V
/bin/ls -l /var/opt/SUNWldm
/usr/bin/ls -l '/usr/bin/dirname' ${COREPATTERN}'
zlogin ${ZONENAME} '/usr/bin/ls -l '/usr/bin/dirname ${COREPATTERN}''
/usr/bin/prstat -L 1 1
/usr/bin/stclient -x
/usr/sbin/smbios -w
/usr/bin/ps -aefl -o user, pid, ppid, project, zone, class, pri, lwp, psr, pset, pmem, etime,
    time, tty, args
/usr/sbin/pooladm
/usr/bin/poolstat
/usr/sbin/lustatus
```

```
/usr/sbin/lufslist $be (boot environment)
/usr/bin/echo ::fcptrace | /usr/bin/mdb -k
/usr/bin/echo ::fptrace | /usr/bin/mdb -k
/usr/sbin/fcinfo hba-port -1
/usr/sbin/fcinfo remote-port -p <HBA_WWN> -ls
HBA_WWN port no is taken from previous command output
/usr/bin/svcprop '*'
```
One of the two following outputs will be collected by Explorer in which PRODID stands for a unique product ID for Explorer:

```
/usr/bin/stclient -a -p Explorer -e ${EXP_VERSION} -t $PRODID -P ' ' -m 'Sun
    Microsystems, Inc.' -A'uname -p' -z global -S Explorer
/usr/bin/stclient -f -t $PRODID
```
### **Files Collected**

The following files are collected:

```
/kernel/drv/*.conf
/usr/kernel/drv/*.conf
/platform/'uname -i'/kernel/drv/*.conf
/platform/'uname -m'/kernel/drv/*.conf
${CRASHDIR}/act.*
/etc/lutab
/boot/grub/menu.lst
/boot/solaris/bootenv.rc
platform serial (contains chassis serial number for system)
chassis serial.out (contains chassis serial number for system)
```
# **syslogs**

Collects log files in /var/log.

### **Files Collected**

The following files are collected:

```
/var/log/syslog
${ZONEPATH}/root/var/log/syslog
```
# **t3**

Collects StorEdge T3 information. Collects data for each StorEdge T3 LUN found.

### **Commands Collected**

```
/usr/sbin/format -e -f ${CFILE} -d ${LUN} 2>&1 | sed -n -e '/^Inquiry:/,/^scsi>/p
/usr/sbin/luxadm display ${LUN}
/usr/sbin/luxadm -e dump_map ${LUN}
```
# **t3extended**

Collects extended StorEdge T3 information.

### **Commands Collected**

The following command is collected:

```
/bin/ls -l ${EXP_T3INPUT_CONFIG}
```
In addition, the following commands are collected from the remote host:

ls -l / ver ls -l /etc ls -l /web ls -l /web/snmp arp -a lpc version proc list fru stat sys sys stat sys list vol stat vol list vol mode fru list fru statistic fru myuid date tzset port list port listmap ver set refresh -s route -r .ep info .loop stat .set .sys list fru stat fru stat id read \${T3\_ID}pcu1 id read \${T3\_ID}pcu2 id read \${T3\_ID} id read \${T3\_ID}l1 id read \${T3\_ID}l2 id read \${T3\_ID}c1 disk version \${T3\_ID}d1-9

```
.disk pathstat ${T3_ID}d1-9
.disk linkstat ${T3_ID}d1-9 path 0
.disk linkstat ${T3_ID}d1-9 path 1
.disk tmon_list ${T3_ID}d1-9
.disk gettune ${T3_ID}d1-9
logger -dmprstlog
volslice list
lun map list
lun perm list
lun wwn list
hwwn list
hwwn listgrp
ntp
ntp stats
ntp -v
sys fc_topology
du -a
du -s
savecore list
netstat -airs
.ep info
.loop stat
.set
.sys list
fru stat
disk version ${T3_ID}d1-14
.disk pathstat ${T3_ID}d1-14
.disk linkstat ${T3_ID}d1-14 path 0
.disk linkstat ${T3_ID}d1-14 path 1
.disk tmon_list ${T3_ID}d1-14
.disk gettune $T3 ID}d1-14
.disk plist ${T3_ID}d1-14
.disk glist ${T3_ID}d1-14
.disk softerr ${T3_ID}d1-14
.disk harderr ${T3_ID}d1-14
.pgrdb
.ecc s
.devtree ${T3_NUM}
.bat -s ${T3_NUM}pcu1
.bat -s ${T3_NUM}pcu2
global_standby list ${T3_ID}
```
The following files are collected from the remote host:

```
cmdlog* syslog*
hosts *.conf *.log
```
## **tape**

Collects information from tape drives and STK Libraries.

#### **Commands Collected**

The following command is collected:

st\_diag.'uname -p'

# **Tx000**

Collects Sun Fire T1000 server and Sun Fire T2000 server ALOM information.

#### **Commands Collected**

The following command is collected:

```
snapshot
/usr/sbin/ipmitool -H <host> -U root fru
/usr/sbin/ipmitool -H <host> -U root sel elist
/usr/sbin/ipmitool -H <host> -U root -v sdr
/usr/sbin/ipmitool -H <host> -U root sdr elist
/usr/sbin/ipmitool -H <host> -U root sdr list
/usr/sbin/ipmitool -H <host> -U root chassis status
/usr/sbin/ipmitool -H <host> -U root sunoem led get
/usr/sbin/ipmitool -H <host> -U root sensor
/usr/sbin/ipmitool -H <host> -U root mc info
/usr/sbin/ipmitool -H <host> -U root sunoem sbled get
Where <host> is IP address of CMM and SP connected to the bladeserver
```
## **u4ft**

Collects Sheffield information. Collects all EEPROM data.

#### **Commands Collected**

The following commands are collected:

```
${CMSHOME}/sbin/splitinfo
/usr/bin/ls -lR /usr/platform/SUNW,Ultra-4FT/SUNWftmu
/usr/bin/cat /dev/u4ftlog:nvlog,nodelay
/usr/bin/cat /dev/u4ftlog:debug,nodelay
${CMSHOME}/lib/u4ftctl get_path $cookie
${CMSHOME}/lib/u4ftctl get_state $cookie
${CMSHOME}/lib/u4ftctl get_tag $cookie
${CMSHOME}/lib/u4ftctl get_driver $cookie
${CMSHOME}/lib/u4ftctl get_instance $cookie
${CMSHOME}/sbin/cmsfruinfo -i -l $LOCATION EE_EEPROM
```
#### **Files Collected**

```
/etc/splitd.conf
/etc/config.icn*
/etc/SUNWftmu/u4ft_compatDB
/etc/SUNWftmu/u4ft_syspartno
/etc/default/vxassist
/etc/vx/sbin/vxaltstale
/etc/rc2.d/S95vxvm-recover
/etc/release
```
### **Directories Collected**

The following directories are collected:

/var/SUNWlogu /var/SUNWftmu/u4ftcod /etc/SUNWftmu/u4ftcod /etc/SUNWcms/.config

# **ufsextended**

Collects extended UFS information.

### **Commands Collected**

The following command is collected:

/usr/sbin/fstyp -v \$bdev

#### **var**

Collects log and config information in /var. Collects all crontab files.

#### **Commands Collected**

```
/bin/ls -ld /var
/bin/ls -ld /var/adm
/bin/ls -ld /var/sadm
/bin/ls -l /var/tmp
/bin/ls -al /var/tmp
/bin/ls -l /var/yp/binding
/bin/ls -la /var/cron
/bin/tail -10000 /var/cron/log
/bin/ls -l /var/cron/log
/bin/ls -l /var/ntp
/usr/bin/tail -1000 /var/cpudiag/log/error.log
/usr/bin/tail -1000 /var/cpudiag/log/info.log
```
The following files are collected:

```
/var/sadm/softinfo/INST_RELEASE
/var/sadm/install/contents
/var/sadm/system/admin/CLUSTER
/var/opt/SUNWvts/logs/sunvts.info
/var/sun/EIS-CD.log
/var/sun/GOLD-CD.log
/var/spool/cron/crontabs/$i
/var/opt/SUNWjass/run/$TIMESTAMP/jass-install-log.txt
/var/opt/SUNWjass/run/$TIMESTAMP/jass-audit-log.txt
/var/opt/SUNWjass/run/$TIMESTAMP/jass-checksums.txt
/var/opt/SUNWjass/run/$TIMESTAMP/jass-script-list.txt
/var/opt/SUNWjass/run/$TIMESTAMP/jass-undo-log.txt
/var/opt/SUNWjass/run/$TIMESTAMP/jass-version.txt
/var/opt/sun/jet/config/host.config
/var/opt/sun/jet/jumpstart_install.log
/var/ntp/ntp.drift
/var/cpudiag/data/bad_cpu_id.*
/var/log/lwact.xml
/var/run/psn
/var/log/install_stb-v<version>.log
```
# **Directories Collected**

The following directories are collected recursively:

```
/var/sun/install-ORIG
/var/log/sunfire
/var/sun/include
/var/sadm/install/se6000
/var/ep (directory)
```
# **vtsst**

Collects StorTools 4.x information.

## **Commands Collected**

The following commands are collected:

```
${VTSPATH}/discman -v
${VTSPATH}/discman -c
```
## **Files Collected**

```
/var/opt/SUNWvtsst/logs/sunvts.err
/var/opt/SUNWvtsst/logs/activity.log
/var/opt/SUNWvtsst/logs/*.errlog
```

```
/var/opt/SUNWvtsst/logs/[Ss]nap[Ss]hot.log
/var/opt/SUNWvtsst/logs/[Ss]nap[Ss]hot.diffs
```
# **vxfs**

Collects Veritas file system information. Data is collected for each file system in df -lFvxfs.

## **Commands Collected**

The following commands are collected:

```
/usr/sbin/vxtunefs -p $bdev
/usr/lib/fs/vxfs/fsadm -ED $fs
/usr/sbin/fstyp -v $bdev
```
## **Files Collected**

The following file is collected:

/etc/vx/tunefstab

### **Directories Collected**

The following directory is collected:

/etc/vx/elm

In addition, the following directory is collected recursively:

/etc/vx/licenses

### **vxvm**

Collects Veritas Volume Manager information. Collects data for each disk group found.

## **Commands Collected**

```
/usr/sbin/vxprint -Ath
/usr/sbin/vxprint -th
/usr/sbin/vxprint -h
/usr/bin/ls -lR /dev/vx
/usr/bin/ls -lLR /dev/vx
/usr/sbin/vxdg -q list
/usr/bin/sum /etc/vx/slib/* /usr/lib/libc.so.1 /usr/lib/libthread.so.1
/usr/sbin/vxdg -q list
```

```
/usr/sbin/vxdg -g $DG_NAME free
/usr/sbin/vxdg list $DG_NAME
/usr/sbin/vxprint -vng $DG_NAME
/usr/sbin/vxprint -hmQqg $DG_NAME $VOL_LIST
/usr/sbin/vxprint -rmvg $DG_NAME $VOL_LIST
/usr/sbin/vxprint -hmQqg $DG_NAME
/usr/sbin/vxprint -mdg $DG_NAME
/usr/sbin/vxprint -mvrGg $DG_NAME
/etc/vx/diag.d/vxprivutil dumpconfig ${PRIV_PATH}
/usr/sbin/vxdisk list
/usr/sbin/vxdisk -o alldgs list
/usr/sbin/vxprint -thrL
/usr/sbin/vxprint -hr
/usr/sbin/vxtask list
/usr/sbin/vxdisk -o alldgs list
/usr/sbin/vxdisk list ${DISK_NAME}
/usr/sbin/vxdmpadm listexclude
/usr/sbin/vxdmpadm listctlr all
/usr/sbin/vxdmpadm getdmpnode enclosure=$enclosure
/usr/sbin/vxdmpadm stat restored
/usr/sbin/vxddladm listjbod
/usr/sbin/vxddladm listsupport all
/usr/sbin/vxddladm listexclude all
/usr/sbin/vxdisk path
/usr/sbin/vxdisk -e -o alldgs list
/usr/sbin/vxddladm listversion all
/sbin/vxlicrep
/sbin/vxlicrep -e
/usr/sbin/vxcmdlog -l
/usr/sbin/vxtranslog -l
/etc/vx/disk.info
```
The following files are collected:

/etc/vx/vxrelocd /etc/rc2.d/S95vxvm-recover /etc/vfstab.prevm /etc/vx/volboot /etc/vx/vxdmp.exclude /etc/vx/vxvm.exclude /etc/vx/dmpvents.log

#### **Directories Collected**

The following directories are collected:

```
/etc/vx/elm
/var/opt/vmsa/logs
/var/adm/vx
```
In addition, the following directories are collected recursively:

```
-f *.jar -f *core* -d *download -d swap /var/vx/isis
/etc/vx/reconfig.d
/var/vxvm
```
Then the following three directories are collected:

```
/etc/vx/cbr/bk/*/*cfgrec
/etc/vx/cbr/bk/*/*dginfo
/etc/vx/cbr/bk/*/*diskinfo
```
Finally, the same three directories are collected but with the extensions .1, .2, .3, .4, and .5 until a maximum total size of 1.5 Mbytes is reached.

If the maximum size is reached, the output of the following command is added (to show a directory listing of the items that were not collected):

/usr/bin/ls -lR /etc/vx/cbr/bk

# **xscfextended**

Collects Sun SPARC Enterprise M4000/M5000/M8000/M9000-32/M9000-64 information.

### **Commands Collected**

The following commands are collected from the remote host:

snapshot -T -D /tmp

#### **Directories Collected**

The following directory is collected recursively.

/var/log/opl

# **Total Number of Collected Commands, Files, and Directories**

Total commands collected: 12026+ Total files collected: 606+ Total directories collected:238+

Grand total of all commands, files, and directories: 20470+

These totals should be viewed with caution. The command, file, and directory totals were gathered using grep. The totals could be on the low side, because they do not account for wild cards in file collection or for directories collected recursively. They also do not account for scripts that loop through files or command output to determine what needs to be collected.

The totals could also be on the high side, depending on the hardware and software installed on your system. For example, the ndd script collects data based on network hardware installed on your system. It attempts to collect data for 4 services, such as tcp and udp. It checks for up to 10 cards (such as qfe or hme) and allows for up to 16 instances of each card. For each card or service, Oracle Explorer gets the list of parameters for each instance and collects all information for each parameter. On an Ultra 10 workstation that runs Solaris 8 software, there are 175 ndd commands collecting data for tcp, ip, udp, icmp, and hme.